**מדריך למשתמש**

 **1859m 2009m/v/f 2159m/v 2309m/v**

האחריויות היחידות המוענקות למוצרים ושירותים של Packard-Hewlett מצוינות בהצהרות המפורשות הנלוות למוצרים ושירותים אלה. אין לפרש דבר מן האמור להלן כהרחבה או תוספת של אחריות. על חברת HP לא תחול כל חבות שהיא בגין שגיאות או השמטות מבחינה טכנית או עריכתית הכלולות להלן.

HP מסירה מעליה כל חבות שהיא ביחס לשימוש או לאמינות של תוכנותיה בציוד שלא סופק על-ידי HP.

מסמך זה מכיל מידע קנייני המוגן בזכויות יוצרים. אין להעתיק, לעבד או לתרגם חלק כלשהו של מסמך זה לשפה אחרת, ללא הרשאה בכתב מחברת HP.

Hewlett-Packard Company

10955 Tantau Avenue

Cupertino, California 95014-0770

USA

Copyright © 2006-2009 Hewlett-Packard Development Company, L.P.

השמות Microsoft ו-Windows הם סימנים מסחריים רשומים בארה"ב של Corporation Microsoft.

Adobe Systems Incorporated הם סימנים מסחריים של Adobe Systems Incorporated.

STAR ENERGY והלוגו של STAR ENERGY הם סימנים מסחריים רשומים בארה"ב של הסוכנות לשמירה על איכות הסביבה (EPA (בארה"ב.

Bluetooth הוא סימן מסחרי השייך לבעליו וחברת Packard-Hewlett עושה בו שימוש ברישיון.

חברת HP תומכת בשימוש בטכנולוגיה על-פי הוראות החוק, ואינה מתירה או מעודדת שימוש במוצריה למטרות שאינן מותרות על-פי חוק הגנת זכויות היוצרים.

המידע המופיע כאן עשוי להשתנות ללא הודעה מוקדמת.

### **מוסכמות עיצוב**

הסעיף שלהלן מתאר את מוסכמות העיצוב שבהן נעשה שימוש במסמך זה.

#### **הערות, התראות, ואזהרות**

במדריך כולו ישנם מקטעי טקסט שעשויים להיות מלווים בסמל גרפי. מקטעים אלה הם הערות, התראות ואזהרות, והשימוש בהם הוא כלהלן:

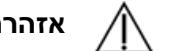

**אזהרה:** מציין כי אי-ציות להוראות עלול להסתיים בחבלות גופניות או באובדן חיים.

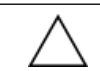

**זהירות:** מציין כי אי-ציות להוראות עלול להסתיים בנזק לציוד או באובדן מידע.

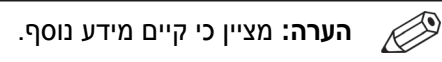

# תוכן העניינים

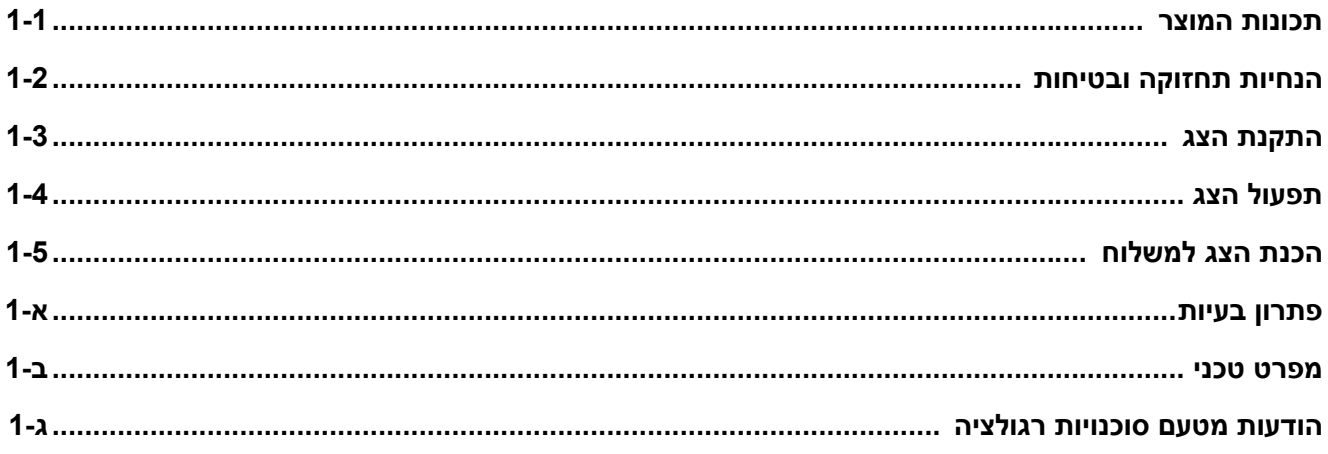

# **תכונות המוצר**

# **צגי LCD מבית HP**

<span id="page-6-0"></span>צגי ה-LCD) צג גבישי נוזלי) מבית HP הם בעלי מסך עשוי מטריצה פעילה של טרנזיסטורים בשכבה דקה (TFT(. המדריך שלהלן דן בדגמים הבאים:

- LCD 1859m צג •
- LCD 2009m/v/f צג
	- LCD 2159m/v צג •
- LCD 2309m/v צג •

#### **תכונות**

- צג בעל שטח צפייה גדול
	- רזולוציה אופטימלית: •
- 1859m 268 x 1366) הרץ 368 ב-60
- 2009m/v/f⊙ ב-60 הרץ 900 x 1600
- הרץ 60-ב 1080 x 1920 :2159m/v ○
- הרץ 60-ב 1080 x 1920 :2309m/v ○
- בתוספת תמיכה במסך מלא ברזולוציות נמוכות יותר
	- תמיכה בכניסות הווידיאו הבאות: •
	- אות אנלוגי VGA) בדגמים נבחרים בלבד) ○
	- אות דיגיטלי DVI) בדגמים נבחרים בלבד) ○
- ממשק מולטימדיה ברזולוציה גבוהה (HDMI) (בדגמים נבחרים בלבד)
	- זמן תגובה מהיר המספק חוויה משופרת למשחקים וגרפיקה •
- צפייה קלה במצב ישיבה או בעמידה, או בעת תנועה מצידו האחד של הצג לצידו השני
	- כוונון הטיה •
	- כוונון הסיבוב האופקי •
- מעמד נשלף וחורי הרכבה סטנדרטיים לפי תקן VESA לפתרונות הרכבה גמישים, לרבות הרכבה על קיר
	- חריץ לנעילת אבטחה עבור כבל אבטחת נעילה (כבל האבטחה נמכר בנפרד)
		- יכולת הכנס-הפעל, אם נתמכת על-ידי מערכת המחשב •
- כוונונים באמצעות תפריט המוצג במסך (תפריט OSD (להגדרות פשוטות ולאופטימיזציה של המסך (שפת התצוגה לבחירה בין השפות אנגלית, סינית פשוטה, צרפתית, גרמנית, איטלקית, ספרדית, הולנדית, יפנית או פורטוגזית-ברזיל)
	- רמקולי סטריאו מובנים, פונים כלפי מטה
		- חניית מקלדת •
	- התקן לחיסכון בחשמל, להפחתת צריכת החשמל
		- תצוגת הגדרות View Quick) תצוגה מהירה) •
- התקליטור כולל: •
- מנהלי התקן ○
- תוכנה להתאמה אוטומטית ○
- תוכנה למצלמת אינטרנט (בדגמים נבחרים בלבד)
	- מסמכים ○
	- Adobe® Acrobat® Reader ⊙

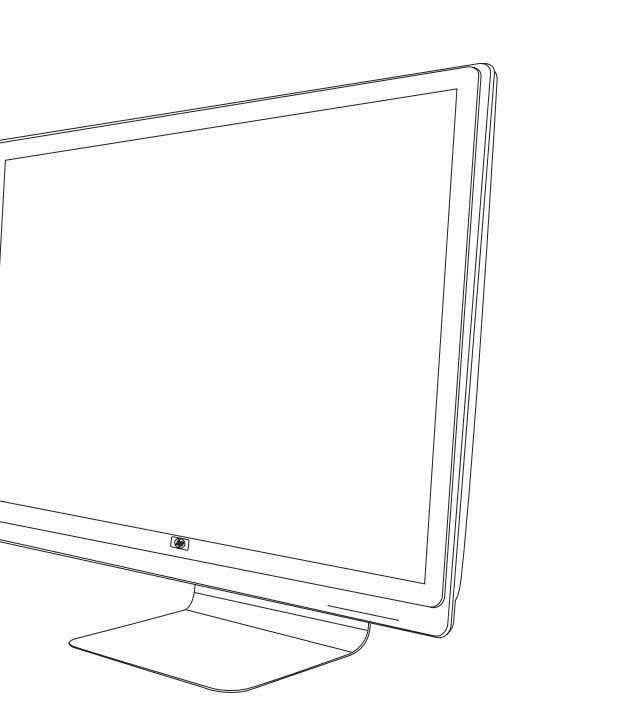

# **הנחיות תחזוקה ובטיחות**

#### **מידע בטיחותי חשוב**

<span id="page-8-0"></span>כבל החשמל מיועד לשימוש עם הצג. כדי לעשות שימוש בכבל אחר, השתמש רק במקור מתח ובחיבור התואמים לצג.

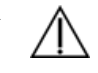

**אזהרה:** חבר תמיד את הצג, המחשב והציוד האחר לשקע חשמל מוארק. כדי לצמצם את הסיכון למכת חשמל או לנזק לציוד, אין לנטרל את תכונת ההארקה של כבל המתח. שקע ההארקה הוא פריט בטיחותי חשוב.

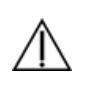

**אזהרה:** לבטיחותך, ודא ששקע החשמל המוארק אליו מחברים את הצג נמצא במקום נגיש וקרוב ככל האפשר לציוד. כדי לנתק את הציוד מהמתח, יש להוציא את כבל המתח מהשקע החשמלי על-ידי תפיסת התקע בחוזקה. לעולם אין למשוך את הכבל.

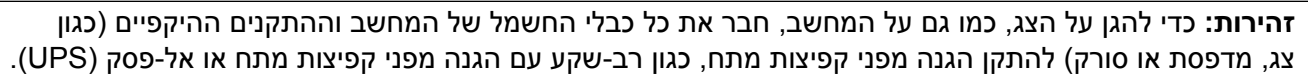

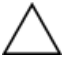

לא בכל מפלגי השקעים קיימת הגנה מפני קפיצות מתח; תכונה זו, אם היא קיימת, מסומנת על המפלג עצמו. יש להשתמש במפלג שקעים המלווה, מטעם היצרן, במדיניות החלפה במקרה נזק, כדי שניתן יהיה להחליף את הציוד במקרה של כשל בהגנה מפני קפיצות מתח.

#### **אמצעי זהירות**

- יש להשתמש במקור ובחיבור למתח התואמים לצג, כפי שמצוין בתווית או בלוחית בגב הצג. •
- ודא שהזרם הנקוב הכולל של המכשירים המחוברים לשקע אינו עולה על הזרם הנקוב של השקע, וכי הזרם הנקוב הכולל של המכשירים המחוברים לכבל החשמל אינו עולה על הזרם הנקוב הכולל של כבל החשמל. יש לעיין בתווית המתח כדי לברר מה הזרם הכולל (ביחידות Amps או A - אמפרים) עבור כל מכשיר.
- התקן את הצג קרוב לשקע נגיש. יש לנתק את הצג מהמתח על-ידי תפיסת התקע בחוזקה ומשיכתו מהשקע. לעולם אין לנתק את הצג על-ידי משיכת הכבל.
	- אין להניח דבר על כבל החשמל. אין ללכת על הכבל. •

### **הנחיות תחזוקה**

כדי לשפר את ביצועי הצג ולהאריך את חייו:

- אין לפתוח את בית הצג או לנסות לתקן את המוצר בעצמך. אם הצג אינו פועל כהלכה או נפל או ניזוק, יש לפנות למפיץ, לחנות או לספק השירות המורשה מטעם חברת Packard-Hewlett.
	- אין לכוונן אלא את הפקדים המתוארים בהוראות ההפעלה. •
- יש לכבות את הצג כשאינו בשימוש. ניתן להאריך באופן משמעותי את חיי הצג בעזרת תוכנית של שומר מסך ועל-ידי כיבויו כשאינו בשימוש.
	- יש להציב את הצג במקום מאוורר היטב, הרחק מתנאים חריגים של תאורה, חום או לחות. •
	- בצג יש חריצים ופתחי אוורור. אין לחסום או לכסות פתחים אלה. לעולם אין לדחוף חפצים לחריצים בבית הצג או לפתחים האחרים.
		- לפני ניקוי הצג, נתק אותו משקע החשמל. אין להשתמש בנוזלים או בתרסיסים לניקוי.
			- אין להפיל את הצג או להניח אותו על משטח לא יציב. •
		- בעת הסרת כן הצג, חובה להניח את המסך על אזור רך, כדי למנוע שריטות, פגיעות או שברים במסך. •

#### **ניקוי הצג**

הצג הוא מכשיר אופטי איכותי המחייב טיפול מיוחד בעת הניקוי. כדי לנקות את הצג, יש לבצע את הפעולות הבאות:

- .1 כבה את המחשב ואת הצג.
- .2 לפני ניקוי הצג, נתק אותו משקע החשמל.

**זהירות:** אסור לנקות את המסך או את מארז הצג בבנזן, מדלל צבע ("טינר"), תכשיר מלבין (אקונומיקה) או חומרים נדיפים כלשהם. כימיקלים אלה עלולים לגרום נזק לצג. אין להשתמש בנוזלים או בתרסיסים לניקוי. לניקוי מסך LCD, לעולם אין להשתמש במים.

.3 נגב את המסך במטלית יבשה, רכה ונקייה.

אם נחוץ ניקוי נוסף של המסך, השתמש במנקה מסך אנטי-סטטי.

.4 נקה את האבק מבית הצג. השתמש במטלית לחה לניקוי בית הצג.

אם נחוץ ניקוי נוסף של מארז הצג, השתמש במטלית נקייה טבולה במעט אלכוהול איסופרופיל.

- .5 חבר את הצג לחשמל.
- .6 הפעל את הצג ואת המחשב.

#### **התקנת הצג**

#### <span id="page-10-2"></span>**הוצאת הצג מהאריזה**

- .1 הוצא את הצג מהאריזה ודא שכל התכולה נמצאת. שמור את קופסת האריזה.
	- .2 כבה את המחשב ואת המכשירים האחרים.
- .3 קבע האם הצג יותקן על השולחן או על הקיר. עיין בנושא "[התקנת](#page-10-1) הצג", בפרק זה.
- <span id="page-10-0"></span>.4 הכן מקום שטוח להרכבת הצג. ייתכן שיהיה צורך במשטח מפולס, רך ומוגן להנחת הצג עם המסך כלפי מטה בשעת הכנתו להתקנה.
	- .5 יש צורך במברג פיליפס כדי להכין את הצג להתקנה על הקיר. ייתכן שתזדקק למברג שטוח כדי לחזק מספר כבלים.

#### **התקנת הצג**

אפשר להתקין את הצג על השולחן או על הקיר. הנח את הצג במקום נוח ומאוורר היטב בקרבת המחשב.

לאחר התקנת הצג, חבר אליו את הכבלים.

#### **הכנת הצג להתקנה בשולחן העבודה**

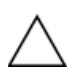

<span id="page-10-1"></span>**זהירות:** המסך שביר. הימנע מנגיעה במסך ה-LCD או מהפעלת כוח עליו; הדבר עלול לגרום לנזק. פתח את הצג על ידי הרמתו בשפה העליונה של מסגרת המסך.

.1 הנח את הצג כשהמסך כלפי מטה על משטח שטוח ומוגן.

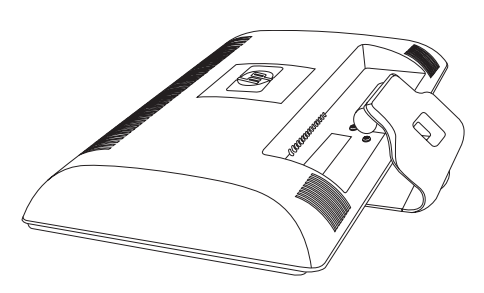

*פתיחת הצג* 

.2 אחוז ביד אחת בבסיס הצג במקום בו הוא מתחבר לצג והרם את החלק העליון של הצג עד שהוא נפתח למצב הרצוי.

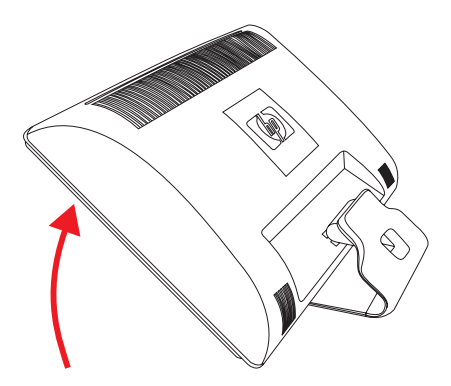

.3 הרם את הצג למצב אנכי והנח אותו במקום שטוח ויציב.

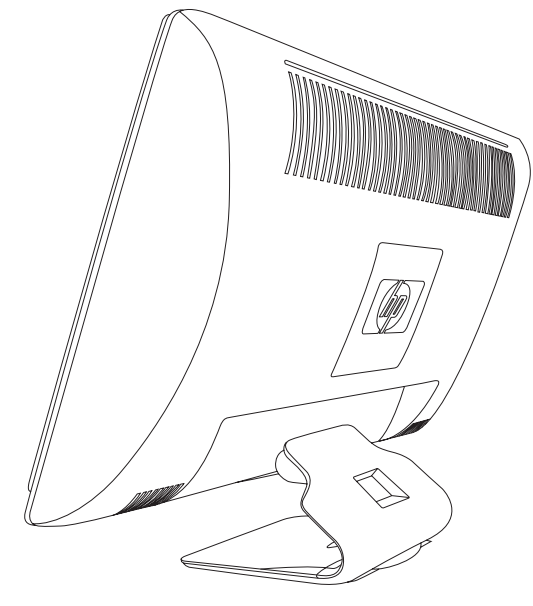

*צג במצב זקוף*

#### **הכנת הצג להרכבה על קיר**

**אזהרה:** כדי לצמצם את הסיכון לחבלה גופנית או לנזק לציוד, ודא שמתקן ההרכבה לקיר מותקן ומחוזק כהלכה לפני חיבור הצג. עיין בהוראות הנלוות למתקן ההרכבה על הקיר וודא שיש ביכולתו לשאת את הצג.

- .1 נתק מהצג את כבל החשמל ואת כל הכבלים האחרים.
- .2 הנח את הצג כשהמסך כלפי מטה על משטח שטוח ומוגן.
- .3 הסר את ארבעת הברגים שמהדקים את בסיס הצג אל הצג.

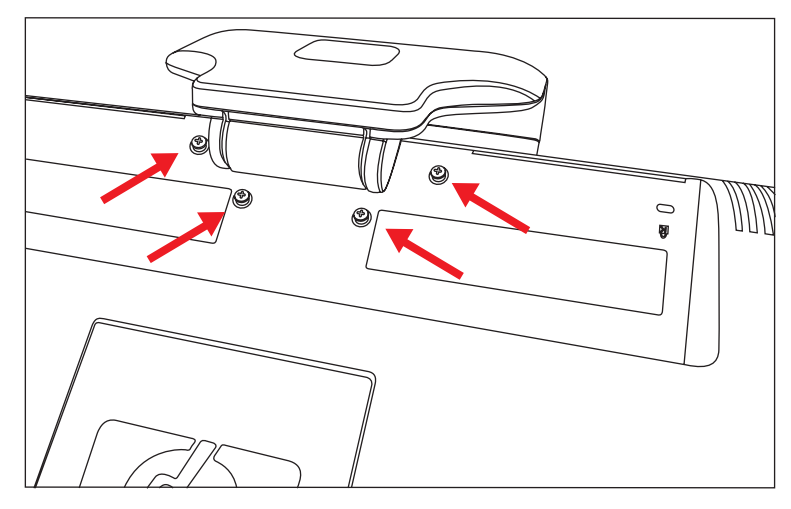

*מיקום הברגים שמאבטחים את בסיס הצג אל הצג*

#### .4 החלק את הבסיס הלאה מתחתית הצג.

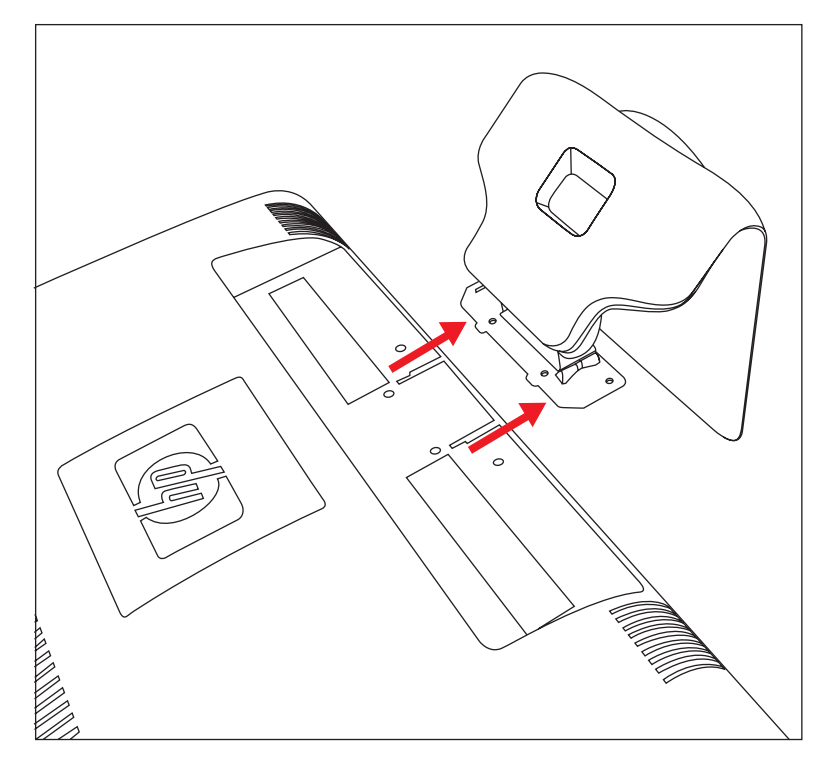

*החלקת הבסיס מהצג*

.5 הסר את הלוחית המרובעת שבגב הצג. להסרת הלוחית, היעזר במטבע והרם את הלוחית מבסיסה.

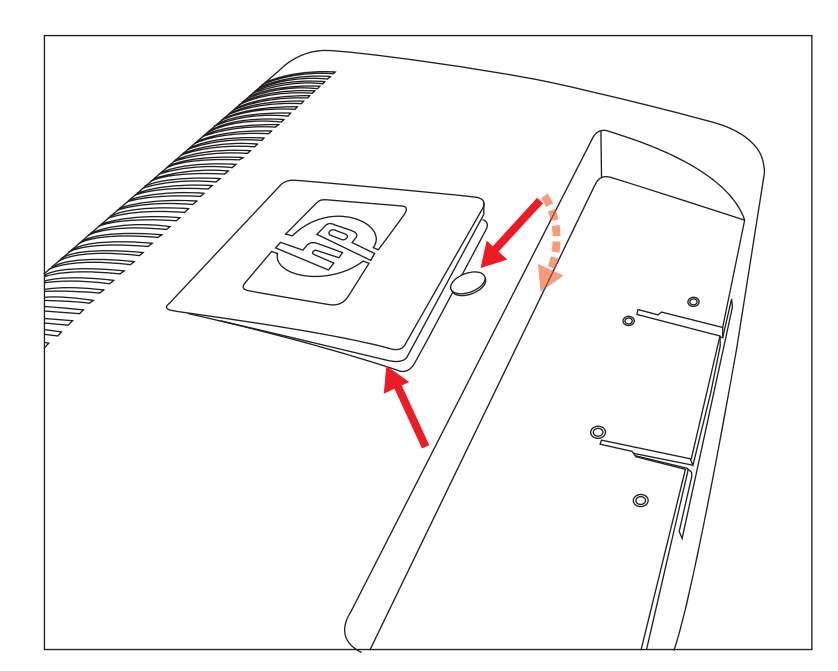

*הסרת הלוחית מגב הצג*

כעת ייחשפו ארבעה חורים מתוברגים. חורים אלה מיועדים לברגים, לחיבור זרוע או מתקן הרכבה אחר אל גב הצג.

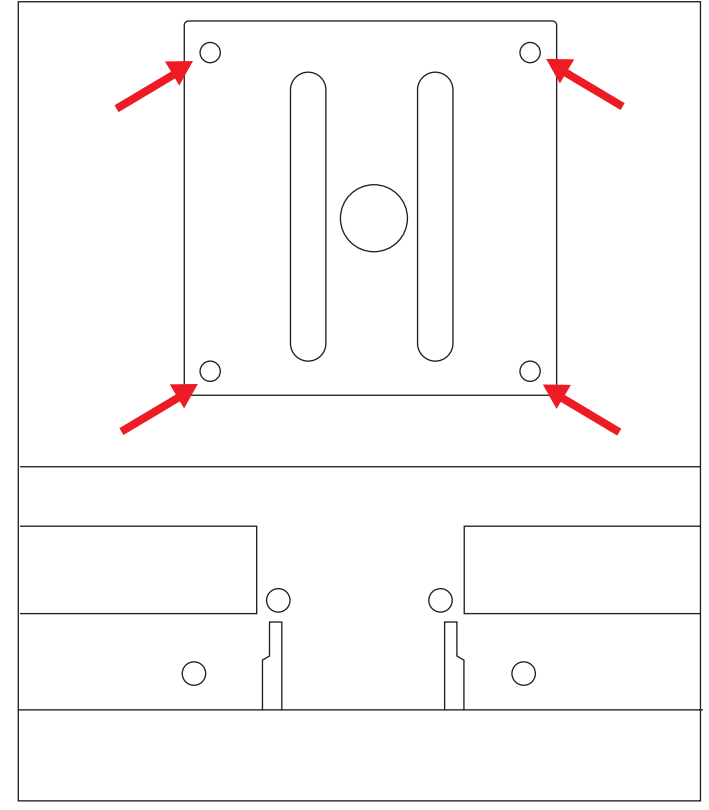

*חורים מתוברגים להצמדה למתקן התקנה על קיר*

- .6 בצע את ההוראות הנלוות למתקן ההרכבה כדי לוודא שהצג מחובר באופן בטוח. ארבעת חורי ההרכבה המתוברגים, הנמצאים בצדו האחורי של הצג, תואמים לתקן VESA להרכבת צגים שטוחים.
	- .7 התקן זרוע או מתקן הרכבה אחר.

# **חיבור כבל VGA) אנלוגי) או כבל D-DVI) דיגיטלי)**

השתמש בכבל וידיאו VGA או בכבל וידיאו D-DVI) כלול בדגמים נבחרים). כדי להשתמש ב-DVI, נחוץ כרטיס גרפי תואם-DVI. המחברים נמצאים בצד האחורי של הצג. יש לוודא שהמחשב והצג כבויים וכבליהם מנותקים.

> כרטיסי מסך מסוימים כוללים מחבר DVI וממיר DVI ל-VGA הנמצאים בקופסת הכרטיס (בדגמים נבחרים בלבד). אם לצג יש מחבר VGA ואין בו מחבר DVI, חבר את הצג למחשב באמצעות ממיר DVI ל-VGA. חבר את ממיר DVI ל-VGA למחבר DVI של כרטיס המסך של המחשב, וחבר את כבל VGA לממיר ולצג.

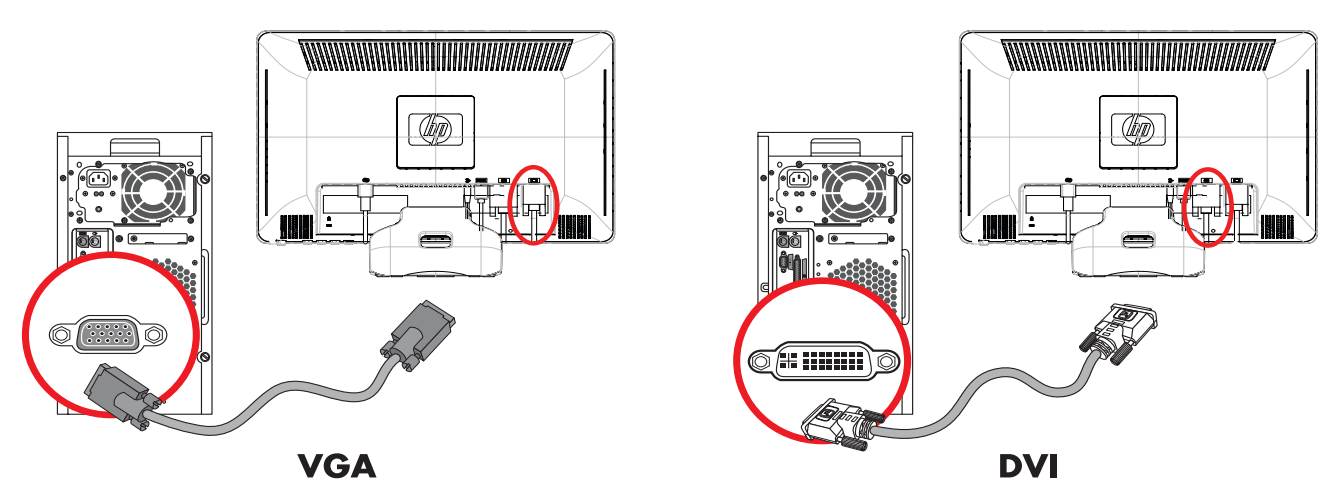

*חיבור כבל VGA או D-DVI - מיקום המחברים עשוי להיות שונה*

#### **כדי לחבר את כבל ה-VGA**

חבר קצה אחד של כבל הווידיאו VGA לצד האחורי של הצג ואת הקצה השני למחבר הווידיאו VGA במחשב.

#### **כדי לחבר את כבל ה-D-DVI**

חבר קצה אחד של כבל הווידיאו D-DVI לצד האחורי של הצג ואת הקצה השני למחבר הווידיאו DVI במחשב. ניתן להשתמש בכבל רק אם במחשב מותקן כרטיס מסך תואם-DVI. מחבר וכבל D-DVI כלולים בצגים מדגמים נבחרים בלבד.

**הערה:** אם תשתמש במתאם DVI ל-HDMI, יש לחבר את כבל השמע הירוק, כדי להפעיל את הרמקולים. האות ממחבר DVI מיועד לווידיאו בלבד.

# **חיבור כבל HDMI) בדגמים נבחרים בלבד)**

חבר קצה אחד של כבל HDMI לצד האחורי של הצג ואת הקצה השני למחבר HDMI במחשב.

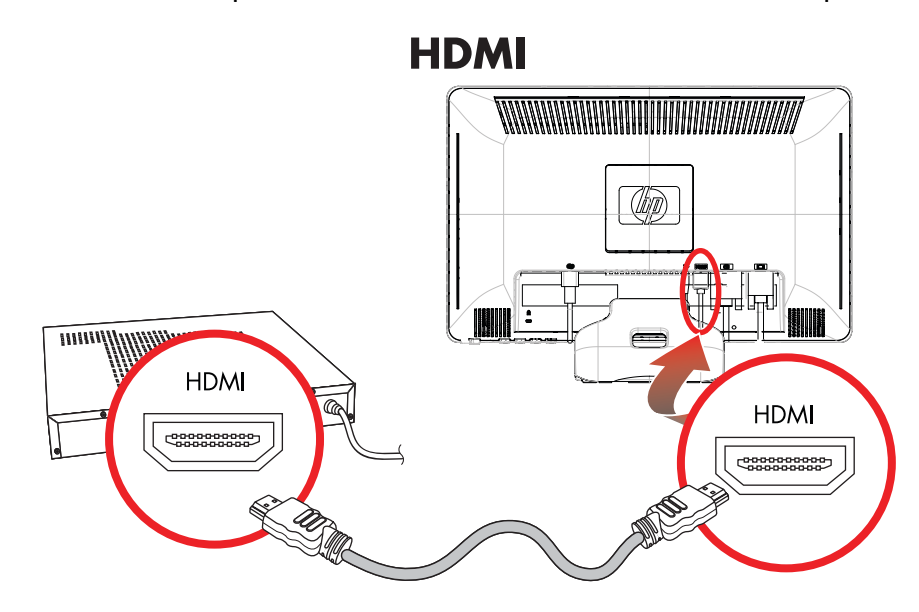

# **כבלים ומתאמים של שמע ווידיאו**

הטבלה הבאה מציגה את סוגי הכבלים והמתאמים שייתכן שיידרשו לצורך חיבור הצג למחשב, לטלוויזיה או לממיר.

המספר והסוג של הכבלים הדרושים עשויים להשתנות בהתאם לדגם. כבלים ומתאמים מסוימים נכללים בדגמים נבחרים וייתכן שהם נמכרים בנפרד.

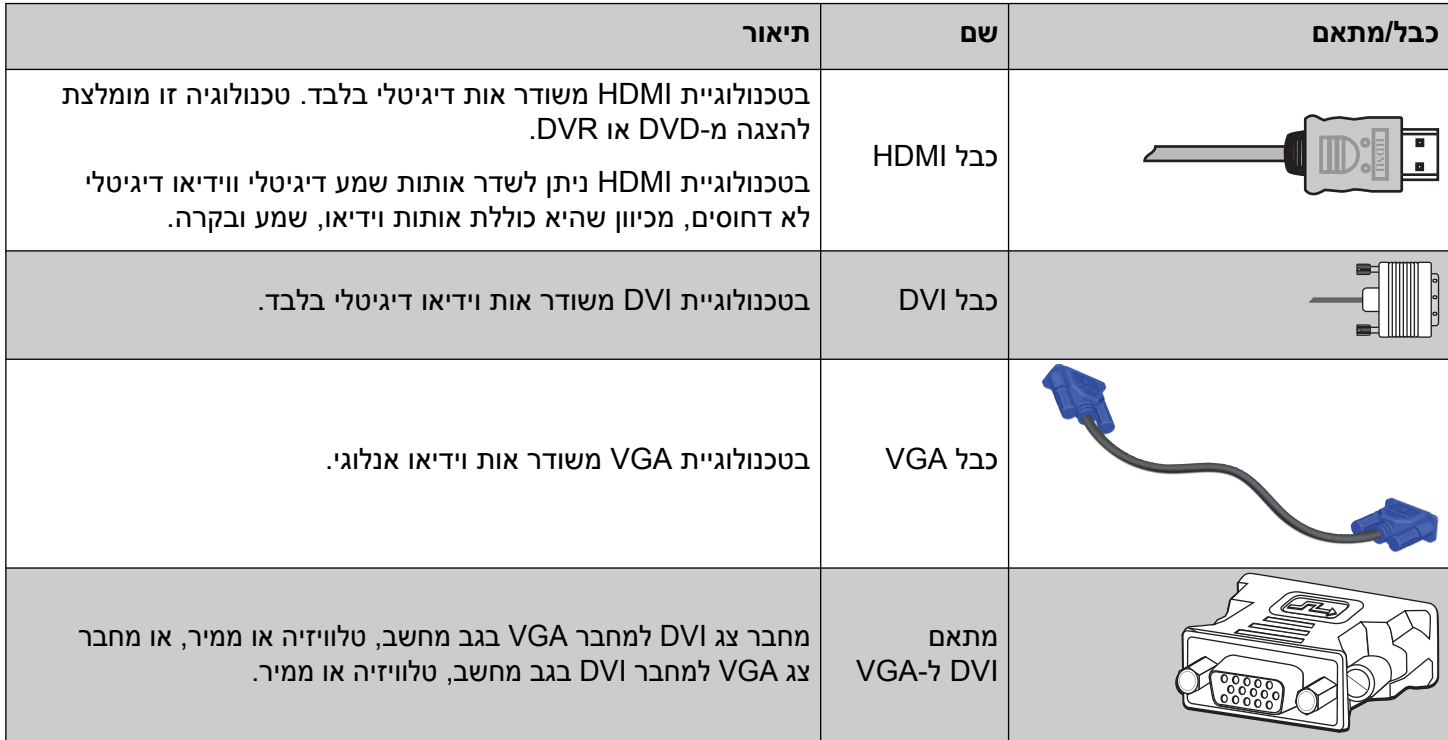

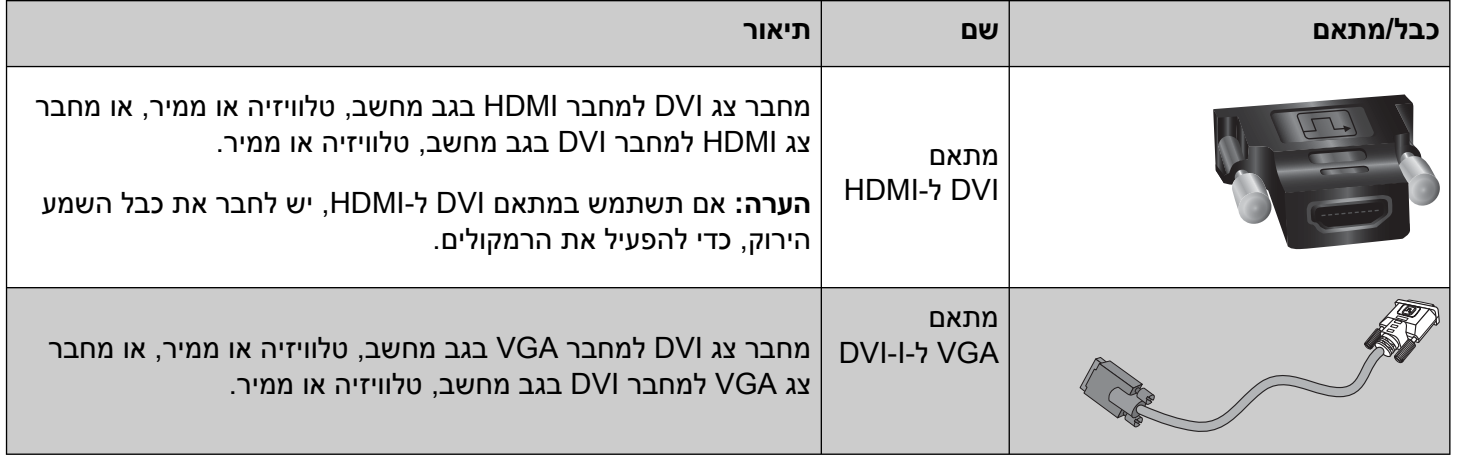

**הערה:** בעת שימוש באות VGA או DVI, חובה לחבר את השמע בנפרד, מכיוון שאות VGA או DVI ממיר רק נתוני וידיאו ולא  $\mathscr{D}$ נתוני שמע. אין צורך בחיבור שמע נפרד בעת שימוש באות HDMI, מכיוון שאות HDMI מסוגל להמיר נתוני שמע ווידיאו.

# **תכונת ההגנה על תוכן דיגיטלי בפס רחב (HDCP (**

אם הצג שברשותך תומך בתכונה HDCP, באפשרותו לקבל תוכן ברזולוציה גבוהה. תוכן ברזולוציה גבוהה זמין ממקורות רבים, כגון מכשירי Ray-Blu או שידורי HDTV אלחוטיים או בכבלים. אם אין ברשותך צג בו מופעל HDCP, ייתכן שתראה מסך שחור או תמונה ברזולוציה נמוכה יותר בהפעלת תוכן מוגן של HDCP. כדי להציג תוכן מוגן, כרטיס המסך של המחשב והצג חייבים לתמוך ב-HDCP.

#### **חיבור כבל השמע**

חבר את הרמקולים המובנים בצג למחשב באמצעות כבל השמע, כמוצג באיור שלהלן.

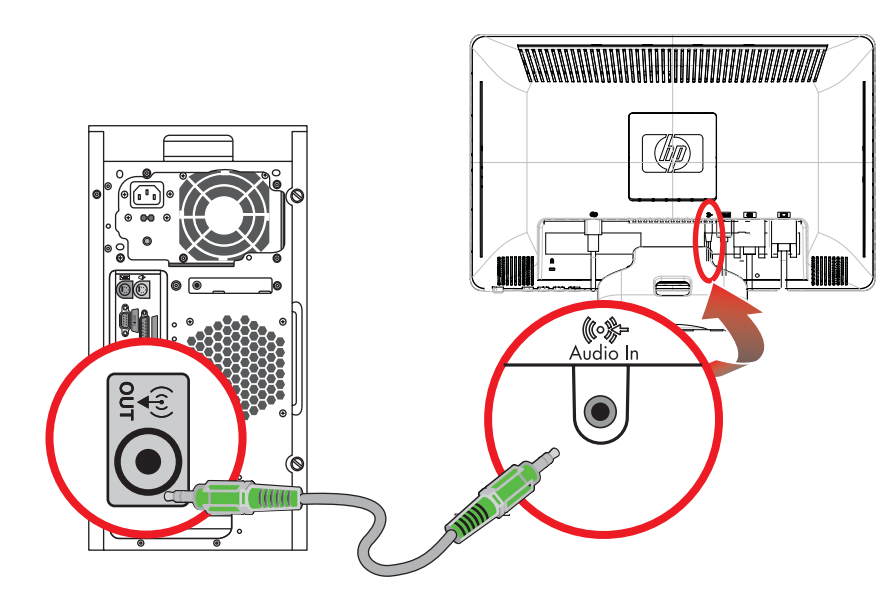

*חיבור כבלי השמע - מיקום המחברים עשוי להיות שונה*

# **חיבור כבל החשמל**

.1 קרא את האזהרה שלהלן.

**אזהרה:** כדי להפחית את הסיכון למכת חשמל או לנזק לציוד:

אין לנטרל את מוליך ההארקה של כבל החשמל. שקע ההארקה הוא פריט בטיחותי חשוב. חבר את • כבל החשמל לשקע חשמל מוארק.

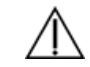

- ודא שהשקע החשמלי שאליו מחובר הציוד נגיש בקלות למפעיל וממוקם קרוב ככל האפשר לציוד. יש לנתב את כבל החשמל כך שלא ידרכו עליו, לא יונחו עליו חפצים וגם לא יושענו עליו חפצים.
- אין להניח חפצים כלשהם על כבלי חשמל. יש לסדר אותם כך שאיש לא ידרוך עליהם או ימעד בגללם. אין למשוך כבל חשמלי.

לקבלת מידע נוסף, עיין בנושא "[מפרטים](#page-34-1) טכניים" (בנספח ב').

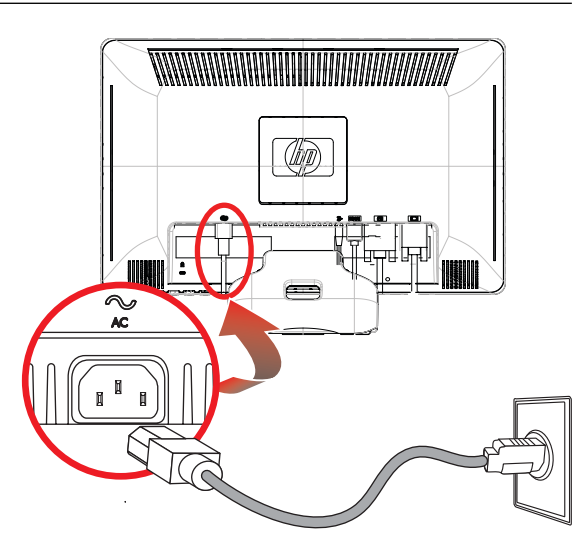

*חיבור כבל החשמל*

.2 חבר קצה אחד של כבל החשמל לצג ואת הקצה השני לשקע חשמלי מוארק.

#### **ארגון הכבלים**

צגי LCD HP כוללים מאפיין ארגון וניתוב כבלים. אפשר לנתב את הכבלים דרך החור המרובע בבסיס וכך יהיו מוסתרים חלקית במבט מהחזית.

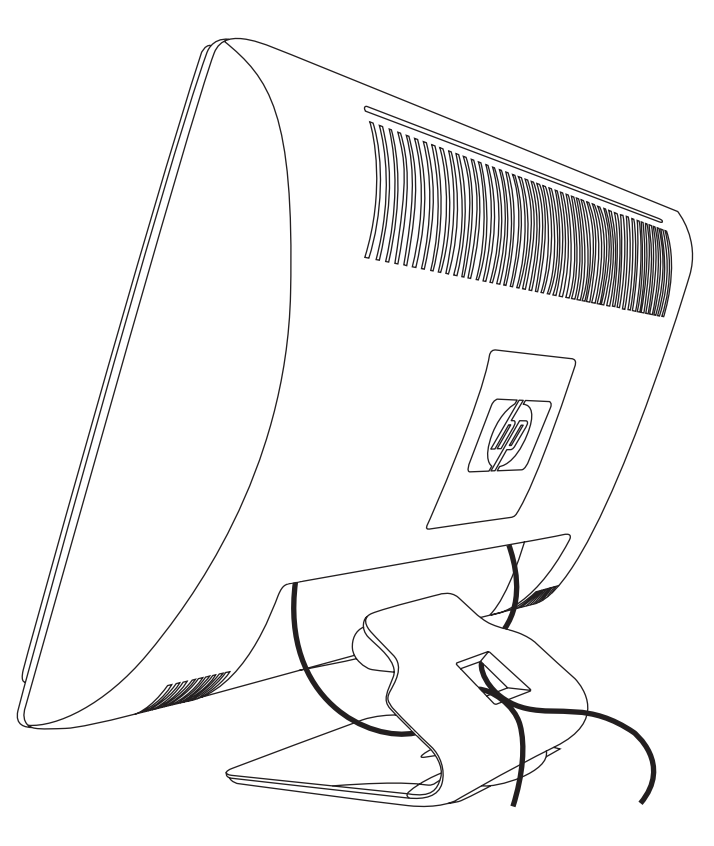

## **כוונון ההטיה**

לקבלת תצוגה אופטימלית, יש לכוונן את הטיית המסך לפי הצורך, כלהלן:

- .1 עמוד מול הצג ואחוז בבסיסו כדי לא להפיל את הצג בעת שינוי ההטיה.
- .2 כוונן את ההטיה על-ידי הזזת הקצה העליון של הצג לפנים או לאחור מבלי לנגוע במסך.

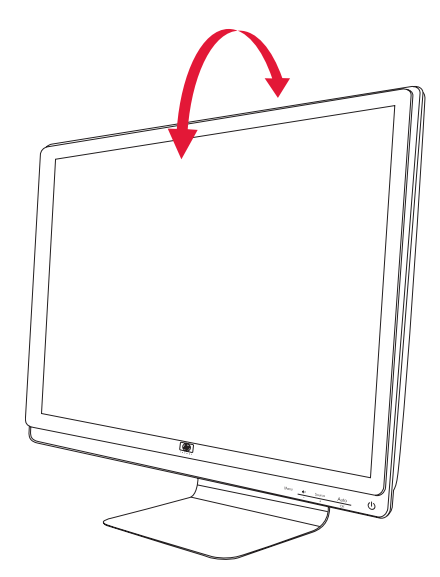

## **כוונון הסיבוב האופקי**

צג ה-LCD מבית HP הוא בעל טווח סיבוב אופקי שימושי עם תכונת הציר המסתובב.

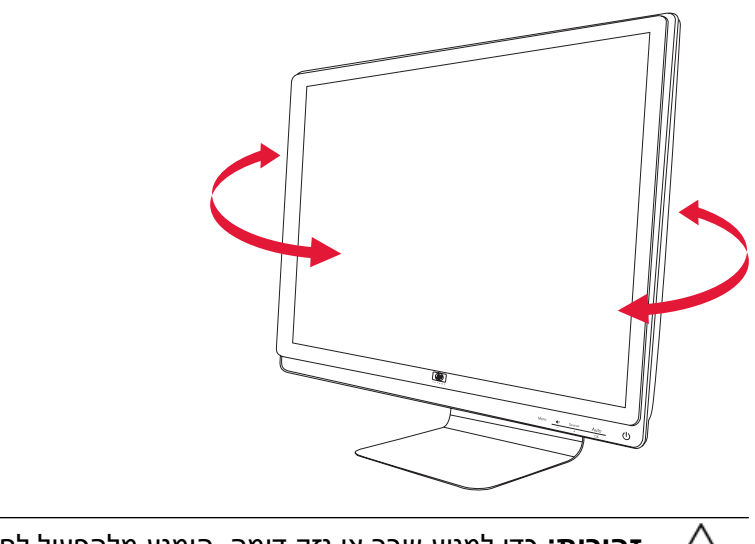

**זהירות:** כדי למנוע שבר או נזק דומה, הימנע מלהפעיל לחץ על המסך בעת הסיבוב האופקי או שינוי ההטיה.

## **חניית המקלדת**

כאשר תזדקק למקום פנוי נוסף בשולחן העבודה, הנח את המקלדת כשהיא אינה בשימוש מתחת לצג.

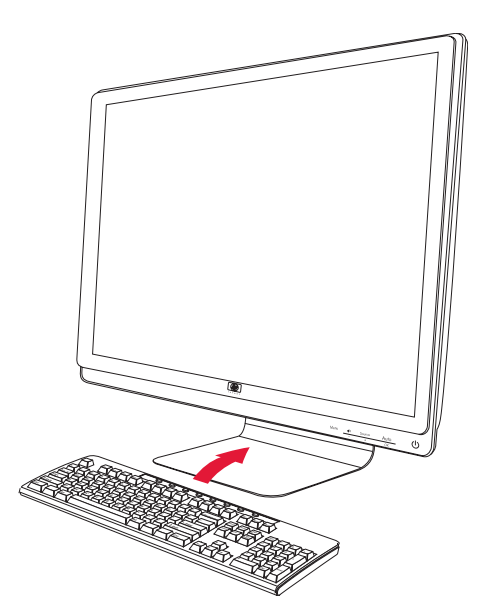

# **4 תפעול הצג**

## **תוכנות ותוכניות שירות בתקליטור**

התקליטור הנלווה לצג כולל את מנהלי ההתקן ואת התוכנה הניתנים להתקנה במחשב.

# **התקנת מנהלי התקן**

<span id="page-20-1"></span><span id="page-20-0"></span>כאשר נקבע שיש צורך בעדכון מנהלי ההתקן, ניתן להתקין מהתקליטור את קובצי מנהלי ההתקן מסוג INF וכן ICM או להוריד אותם מהאינטרנט.

כדי להתקין את תוכנת מנהל ההתקן של הצג מהתקליטור:

- .1 הכנס את התקליטור לכונן התקליטורים במחשב. כעת יופיע תפריט התקליטור.
	- .2 בחר שפה.
- .3 לחץ על **Software Driver Monitor Install**) **התקנת התוכנה של מנהל ההתקן של הצג**).
	- .4 מלא אחר ההוראות על המסך.
		- .5 הפעל מחדש את המחשב.
- .6 ודא שבהגדרות לוח הבקרה של התצוגה מופיעים הרזולוציות וקצבי הרענון הנכונים. לקבלת מידע נוסף, עיין בתיעוד של מערכת ההפעלה RWindows.

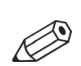

**הערה:** במקרה של שגיאה בהתקנה, ייתכן שתצטרך להתקין מהתקליטור באופן ידני את מנהלי ההתקן של הצג החתומים באופן דיגיטלי (קובצי INF או ICM(. עיין בקובץ "Readme Software Driver "שבתקליטור כדי לקבל הוראות (באנגלית בלבד).

#### **הורדת מנהלי התקן עדכניים מהאינטרנט**

להורדת הקבצים העדכניים של מנהלי ההתקן ותוכנות מאתר התמיכה Support HP:

- **<http://www.hp.com/support>** :בכתובת בקר .1
	- .2 בחר מדינה או אזור.
- .3 בחר את **Software and Drivers Download**) **הורדת מנהלי התקן ותוכנות**).
	- .4 הזן את מספר הדגם של הצג. כעת מוצגים דפי הורדת תוכנות עבור צג זה.
- .5 הורד והתקן את הקבצים של מנהלי ההתקן והתוכנות באמצעות ההוראות בדפי ההורדה.
	- .6 ודא שהמערכת שברשותך עונה לדרישות.

# **שימוש בפונקציה Adjustment-Auto) התאמה אוטומטית)**

<span id="page-21-0"></span>אפשר לבצע בקלות אופטימיזציה של ביצועי המסך עבור כניסת VGA באמצעות הלחצן Select/Auto) אוטומטי/בחירה) בצג ותוכנת ההתאמה האוטומטית הנמצאת בתקליטור.

אין להשתמש בנוהל זה בצג בו משתמשים בכניסת DVI או HDMI. אם הצג שברשותך משתמש בכניסת VGA, ביצוע נוהל זה עשוי לתקן את הבעיות הבאות באיכות התמונה:

- פוקוס מטושטש ולא ברור •
- אפקטים של צלליות ופסים
	- פסים אנכיים חלשים •
- קווים אופקיים דקים הנגררים על המסך •
	- תמונה שאינה ממורכזת •

**זהירות:** בצגים המציגים במשך זמן רב (12 שעות רצופות של היעדר שימוש) את אותה תמונה סטטית עלולה להופיע תופעה של "זכירת התמונה". כדי למנוע תופעה זו במסך הצג, יש להפעיל תמיד יישום שומר מסך או לכבות את הצג כשאינו בשימוש למשך פרק זמן ארוך. "זכירת תמונה" הוא מצב שעלול להתרחש בכל מסכי ה-LCD.

כדי להשתמש בתכונת ההתאמה האוטומטית:

- .1 אפשר לצג להתחמם במשך 20 דקות לפני ההתאמה.
- .2 לחץ על הלחצן Select/Auto) אוטומטי/בחירה) בלוח הקדמי של הצג.
- ניתן גם ללחוץ על הלחצן Menu) תפריט) ולאחר מכן לבחור **Control Image**) **בקרת תמונה**) וכן **Adjustment Auto**) **התאמה אוטומטית**), מתפריט OSD. עיין בנושא "[התאמת](#page-27-0) איכות המסך", בפרק זה.
	- אם התוצאה אינה משביעת רצון, המשך בביצוע הנוהל. ○
	- .3 הכנס את התקליטור לכונן התקליטורים במחשב. כעת יוצג תפריט התקליטור.
		- .4 בחר שפה.
	- .5 בחר באפשרות **Software Adjustment-Auto Open**) **פתח את התוכנה להתאמה אוטומטית**).
		- .6 כעת מוצגת תבנית הבדיקה של התצורה.

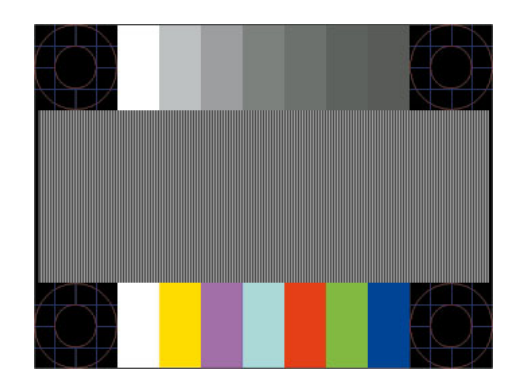

 *תבנית הבדיקה של תצורת ההתאמה האוטומטית*

7. לחץ על הלחצן Auto/Select (אוטומטי/בחירה) בלוח הקדמי של הצג כדי לקבל תמונה ממורכזת ויציבה.

# **הבקרות בלוח הקדמי**

לחצני הבקרה נמצאים בפינה הימנית התחתונה של חזית הצג:

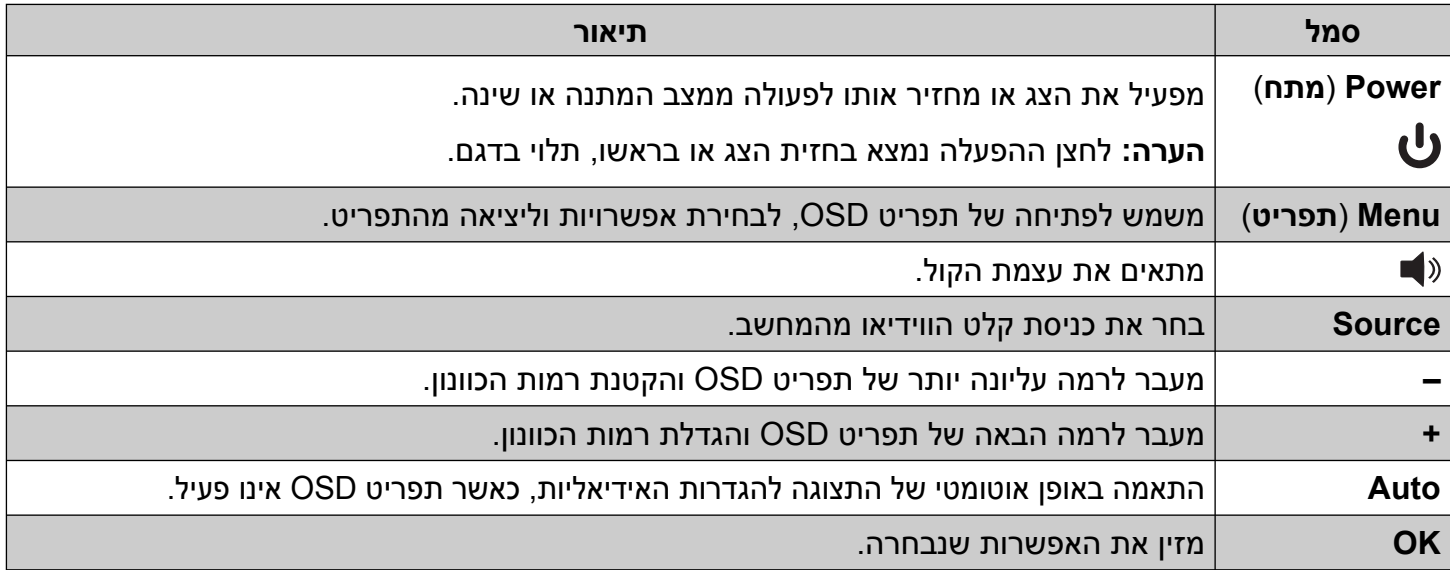

# **שימוש בתצוגה על המסך (OSD (**

תפריט OSD הוא תמונה המופיעה מעל תמונת המסך, והוא משמש לרוב בצגים, בטלוויזיות, במכשירי וידיאו ובמכשירי DVD, להצגת מידע, כגון עצמת קול, ערוץ ושעה.

 $\oslash$ 

**הערה:** להתאמת ההגדרות ניתן להשתמש בתוכנת Display My של OSD או בלחצני הבקרות בלוח הקדמי.

- .1 אם הצג אינו מופעל עדיין, לחץ על לחצן ההפעלה Power כדי להפעילו.
- .2 כדי לקבל גישה לתפריט OSD, לחץ על הלחצן Menu) תפריט). כעת מוצג התפריט הראשי של OSD.
- .3 כדי לנווט בין התפריט הראשי לתפריטי המשנה, לחץ על **+** (פלוס) בלוח הקדמי של הצג כדי לגלול כלפי מעלה, או על – (מינוס) כדי לגלול לאחור. לאחר מכן לחץ על Select/Auto כדי לבחור בפונקציה המודגשת.

כאשר מגיעים לאפשרות התחתונה, התפריט עובר לאפשרות העליונה. כאשר מגיעים לאפשרות העליונה, התפריט עובר לאפשרות התחתונה.

- .4 כדי לכוונן את קנה המידה של פריט שנבחר, לחץ על **+** או על **–**.
	- .5 בחר באפשרות **Return and Save**) **שמירה וחזרה**).

אם אין ברצונך לשמור את ההגדרה, בחר את **Cancel**) **ביטול**) מתפריט המשנה או את **Exit**) **יציאה**) מהתפריט הראשי.

.6 לחץ על Menu) תפריט) כדי לצאת מתפריט OSD.

**הערה:** בעת הצגת תפריט, אם לא תלחץ על הלחצנים בתוך 30 שניות (ברירת המחדל של היצרן), ההגדרות והכוונונים יישמרו והתפריט נסגר.

# **אפשרויות תפריט OSD**

בטבלה שלהלן מופיעות האפשרויות של תפריט OSD והיא מתארת את תפקידיהן. לאחר שינוי פריט בתפריט OSD, כאשר מסך התפריט מאפשר זאת, ניתן לבחור בין:

- **Cancel**) **ביטול**) **–** כדי לחזור לרמת התפריט הקודמת. •
- **Return and Save**) **שמירה וחזרה**) **–** כדי לשמור את כל השינויים ולחזור למסך הראשי של תפריט OSD. האפשרות Return and Save) שמירה וחזרה) פעילה רק לאחר שינוי בפריט תפריט.
	- **Reset**) **איפוס**) **–** כדי לחזור להגדרות הקודמות. •

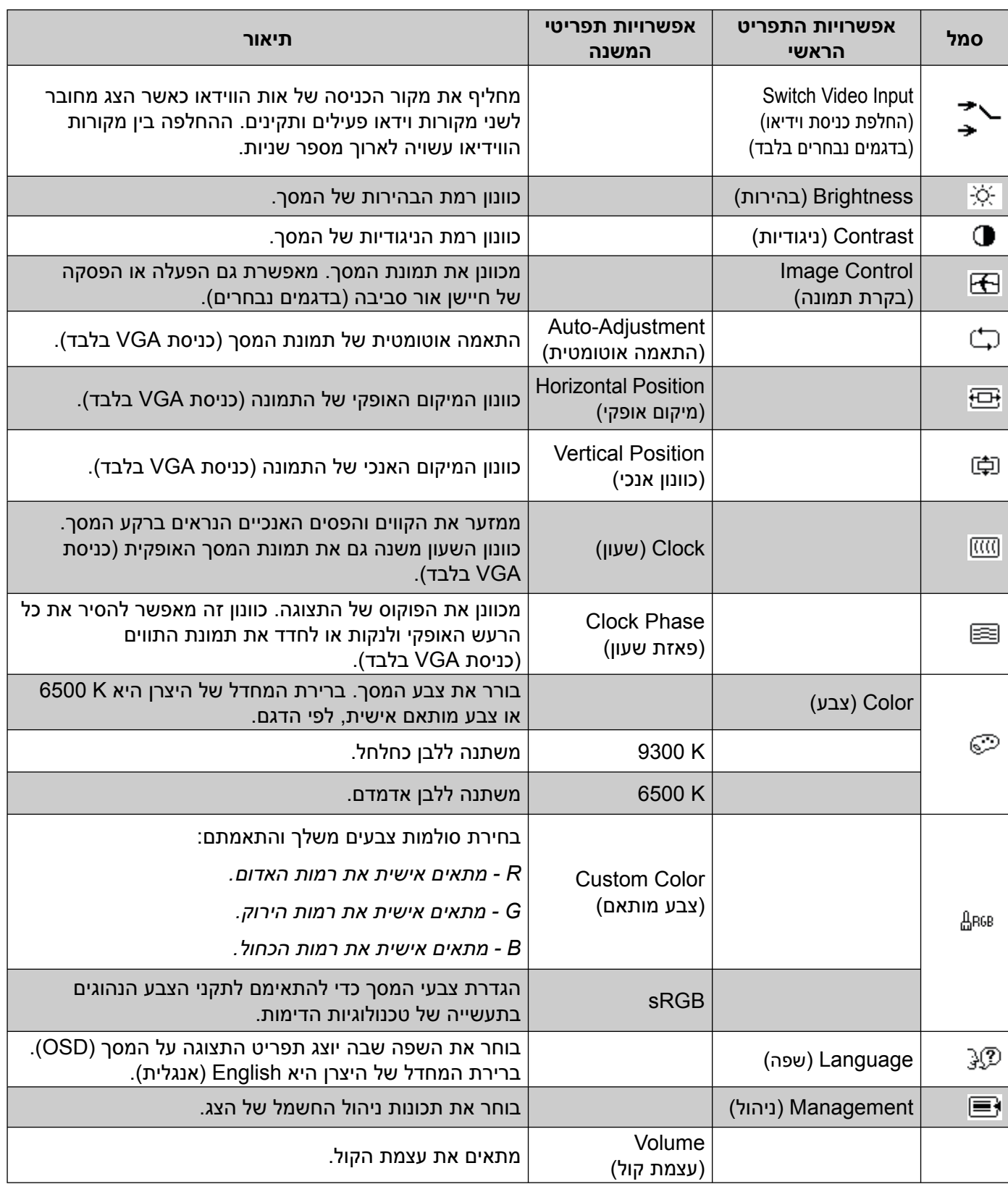

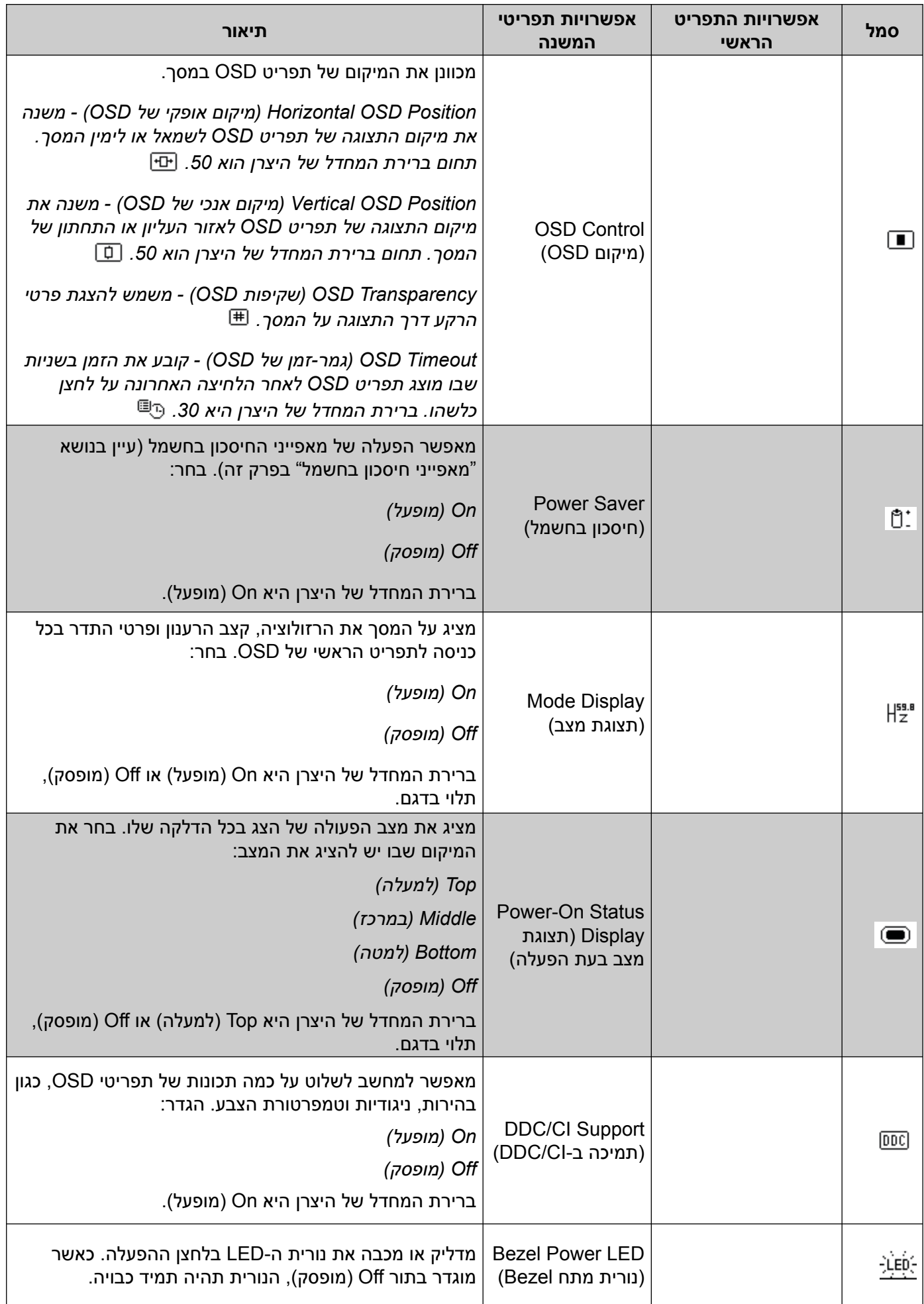

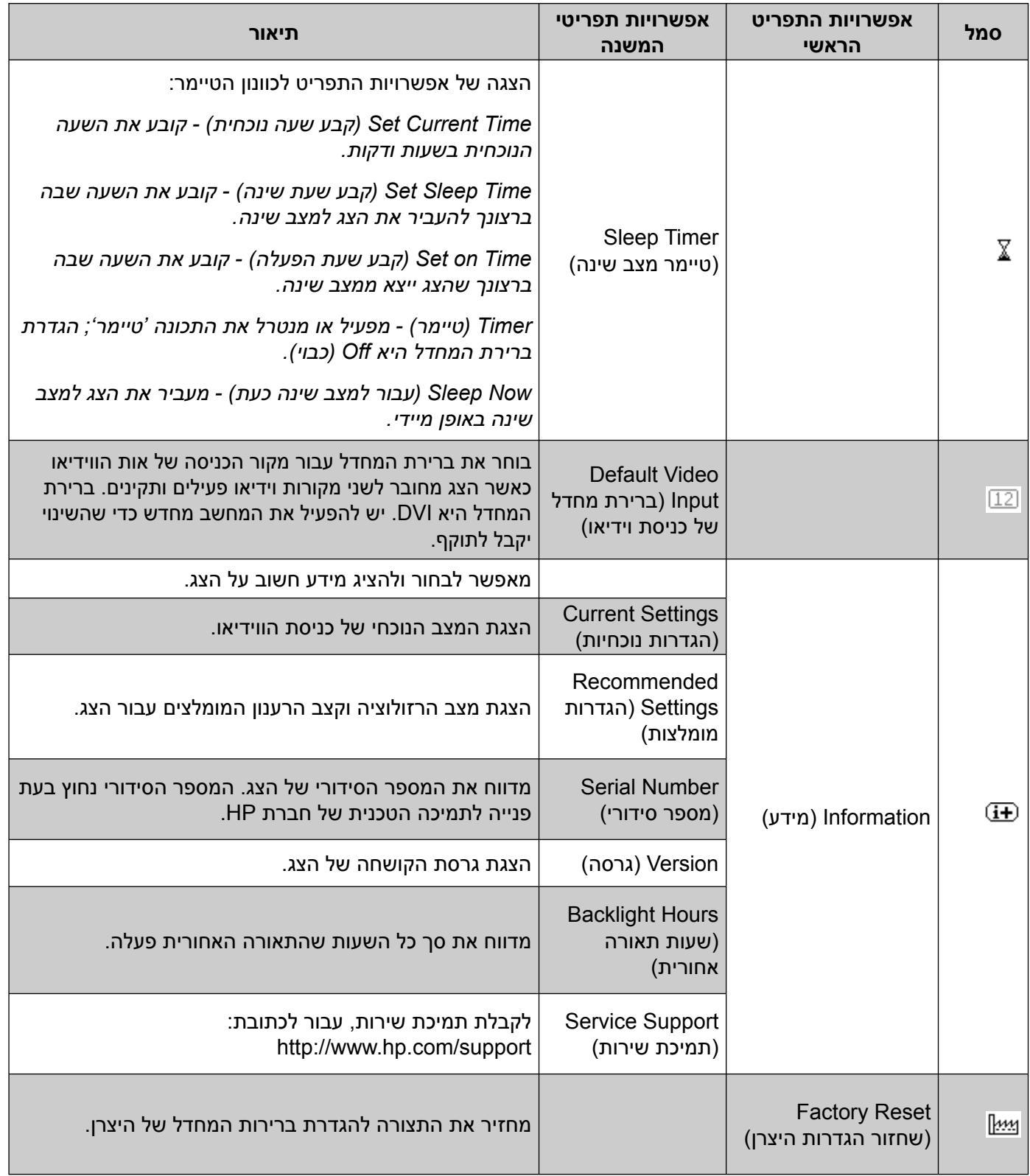

#### **בחירת מחברי כניסות הווידיאו**

מחברי הכניסה הם:

- מחבר VGA) אנלוגי) •
- מחבר D-DVI) דיגיטלי)
	- מחבר HDMI •

הצג קובע באופן אוטומטי באיזה מהמחברים קיימים אותות וידיאו תקינים ומציג את התמונה.

ניתן לחבר כבל VGA, כבל D-DVI או שניהם. בעת התקנת שני הכבלים, בחירת ברירת המחדל היא כניסת DVI. כבל HDMI מותקן במקום כבל D-DVI. ניתן להחליף את מקור הכניסה באמצעות האפשרות **Input Video Switch**) **החלפת כניסת הווידיאו**) בתפריט OSD. ההחלפה בין מקור כניסה VGA ל-HDMI עשויה לארוך מספר שניות.

#### **זיהוי מצבי הפעולה של הצג**

במסך הצג מופיעות הודעות מיוחדות עבור מצבי הפעולה הבאים:

**Range of Out Signal Input**) **אות הכניסה מחוץ לטווח**) **–** מציין שהצג אינו תומך באות הכניסה של הווידיאו מכיוון • שהרזולוציה או קצב הרענון נקבעו לערכים שהם מעבר לתחום שבו תומך הצג.

שנה את הגדרות כרטיס המסך לרזולוציה או קצב רענון נמוכים יותר. הפעל מחדש את המחשב כדי שהשינויים ייכנסו לתוקף.

- **Sleep to Going Monitor**) **הצג עומד לעבור למצב שינה**) **–** מציין שתצוגת המסך עומדת לעבור למצב שינה. במצב שינה הרמקולים כבויים.
	- **Cable Video Check**) **בדוק את כבל הווידיאו**) **–** מציין שכבל כניסת וידיאו אינו מחובר כהלכה למחשב או לצג. •
- **out-Lock OSD**) **נעילת OSD –** (ניתן להפעיל או להפסיק את פעולת תפריט OSD על-ידי לחיצה והחזקה של הלחצן Menu) תפריט) בלוח הקדמי במשך 10 שניות. כאשר התצוגה על המסך נעולה, הודעת האזהרה out-Lock OSD מופיעה על המסך במשך 10 שניות.

כאשר תפריט OSD נעול, לחץ על הלחצן Menu) תפריט) והחזק אותו במשך 10 שניות כדי לבטל את הנעילה.

כאשר תפריט OSD אינו נעול, לחץ על הלחצן Menu) תפריט) והחזק אותו במשך 10 שניות כדי להפעיל את הנעילה.

- **Signal Input No**) **אין אות כניסה**) **–** מציין שהצג אינו מקבל אות וידיאו מהמחשב במחברי כניסות הווידיאו. בדוק אם המחשב או מקור אות הכניסה כבויים או אם אחד מהם במצב חיסכון בחשמל.
- **Progress in Adjustment Auto**) **מתבצעת התאמה אוטומטית**) **–** מציין שפונקציית ההתאמה האוטומטית פעילה. עיין בנושא "[התאמת](#page-27-0) איכות המסך", בפרק זה.

#### **התאמת איכות המסך**

<span id="page-27-0"></span>תכונת ההתאמה האוטומטית מבצעת באופן אוטומטי כוונון עדין של איכות התמונה, ומשנה את ההגדרות של גודל התצוגה, המיקום, השעון והפאזה בכל פעם שנבחר מצב וידיאו חדש. לקבלת התאמה מדויקת יותר של כניסת VGA, הפעל את תוכנת ההתאמה האוטומטית שבתקליטור. עיין בנושא "שימוש [בפונקציית](#page-21-0) התאמה אוטומטית", בפרק זה.

אם ברצונך לשפר עוד את איכות התמונה, השתמש בבקרה Clock ובבקרה Phase Clock בצג כדי להתאים באופן עדין את התמונה. עיין בנושא "[אופטימיזציה](#page-27-2) של וידיאו אנלוגי", בפרק זה.

### **אופטימיזציה של וידיאו אנלוגי**

<span id="page-27-2"></span>הצג כולל מעגלים מתקדמים המאפשרים לו לפעול כצג אנלוגי רגיל. בתפריט OSD ניתן לכוונן שתי בקרות כדי לשפר את ביצועי התמונה האנלוגית:

- **Clock**) **שעון**) **–** העלה או הורד את הערך כדי להפחית למינימום מקרים בהם פסים ורצועות כלשהם נראים ברקע המסך.
	- **Phase Clock**) **פאזת שעון**) **–** העלה או הורד את הערך כדי להפחית למינימום מקרים בהם קיים עיוות וידיאו או את ריצוד הווידיאו.

השתמש בבקרות אלה רק כאשר פונקציית ההתאמה האוטומטית אינה מספקת תמונת צג משביעת רצון במצב אנלוגי.

כדי להגיע לתוצאות הטובות ביותר:

- .1 אפשר לצג להתחמם במשך 20 דקות לפני ההתאמה.
	- .2 הצג את יישום תבנית-הכוונון הנמצא בתקליטור.
- .3 היכנס לתפריט OSD ובחר באפשרות **Control Image**) **בקרת תמונה**).
- .4 קבע תחילה באופן נכון את הגדרות השעון, מכיוון שהגדרות Phase Clock) פאזת שעון) תלויות בהגדרה העיקרית של Clock) שעון).

בעת הכוונון של ערכי Clock ושל ערכי Phase Clock, אם התמונות בצג מתעוותות, המשך להתאים את הערכים עד שהעיוות ייעלם.

<span id="page-27-1"></span>כדי לשחזר את הגדרות היצרן, היכנס לתפריט OSD ובחר באפשרות **Reset Factory**) **איפוס להגדרות היצרן**) ולאחר מכן באפשרות **Yes**) **כן**).

#### **מאפייני חיסכון בחשמל**

כאשר הצג במצב פעולה רגיל, נורית ההפעלה היא בצבע ירוק והצג משתמש בהספק החשמלי הרגיל. לקבלת פרטים על צריכת ההספק, עיין בסעיף "[מפרט](#page-34-1) טכני" (נספח ב').

הצג תומך גם במצב חיסכון בחשמל הנשלט על-ידי המחשב. כאשר הצג במצב חיסכון בחשמל, המסך ריק, תאורת הרקע כבויה ונורית ההפעלה דולקת בצבע ענבר. הצג משתמש במינימום חשמל. כאשר הצג "מתעורר", עובר פרק זמן קצר של התחממות לפני שהצג חוזר למצב פעולה רגיל. מצב החיסכון בחשמל נכנס לפעולה כאשר הצג אינו מזהה את אות הסנכרון האופקי או את אות הסנכרון האנכי. יש להפעיל את מאפיין החיסכון בחשמל במחשב כדי שהוא יפעל בצג.

עיין בתיעוד שנלווה למחשב כדי לקבל הוראות בעניין מאפייני החיסכון בחשמל (המכונים לעתים מאפיינים לניהול הספק).

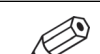

**הערה:** מאפיין החיסכון בחשמל פועל רק כאשר הצג מחובר למחשבים שבהם קיימת תכונה זו.

# **5**

# **הכנת הצג למשלוח**

<span id="page-28-0"></span>יש לשמור את אריזת הצג במקום המיועד לאחסון. ייתכן שיהיה בה צורך במועד כלשהו, כדי להעביר את הצג או לשלוח אותו.

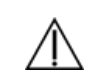

**אזהרה:** לפני קיפול הצג, כבה את הצג ונתק את כל כבלי החשמל, הווידיאו והשמע. כדי לנתק את המכשיר ממקור המתח, אחוז היטב בתקע של כבל החשמל של הציוד ושלוף אותו מהשקע. אסור למשוך בכבל כדי לשלוף את התקע מהשקע.

**זהירות:** המסך שביר. הנחת המסך על משטח רך מונעת שריטות, שבר ונזק. הימנע מהפעלת כוח על מסך ה-LCD ;הדבר עלול לגרום לנזק.

### **הכנת הצג למשלוח**

- .1 נתק מהצג את כבלי החשמל, הווידיאו והשמע.
	- .2 הנח את בסיס הצג במקום רך ומוגן.

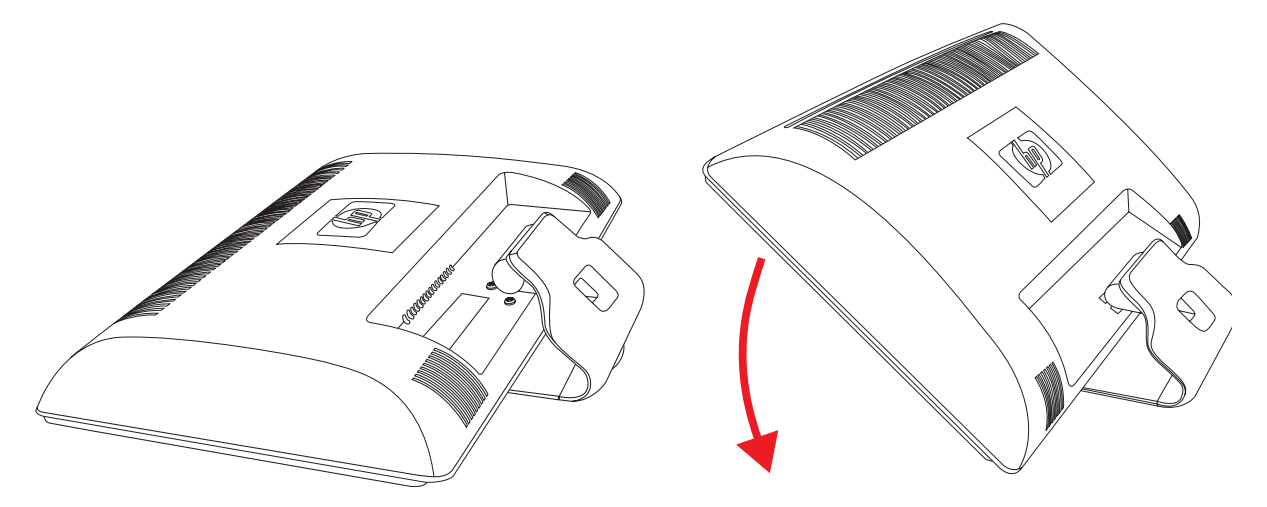

*הכנת הצג למשלוח*

- .3 אחוז ביד אחת בבסיס, במקום בו הוא מתחבר לגב הצג, ודחף את הצג קדימה, כך שיתקפל בצורה שטוחה על משטח רך ומוגן.
	- .4 הנח את הצג והבסיס באריזה המקורית.

# **פתרון בעיות**

**א**

## **פתרון בעיות נפוצות**

בטבלה שלהלן ניתן פירוט של הבעיות האפשריות, הגורם האפשרי לכל בעיה והפתרונות המומלצים:

<span id="page-30-0"></span>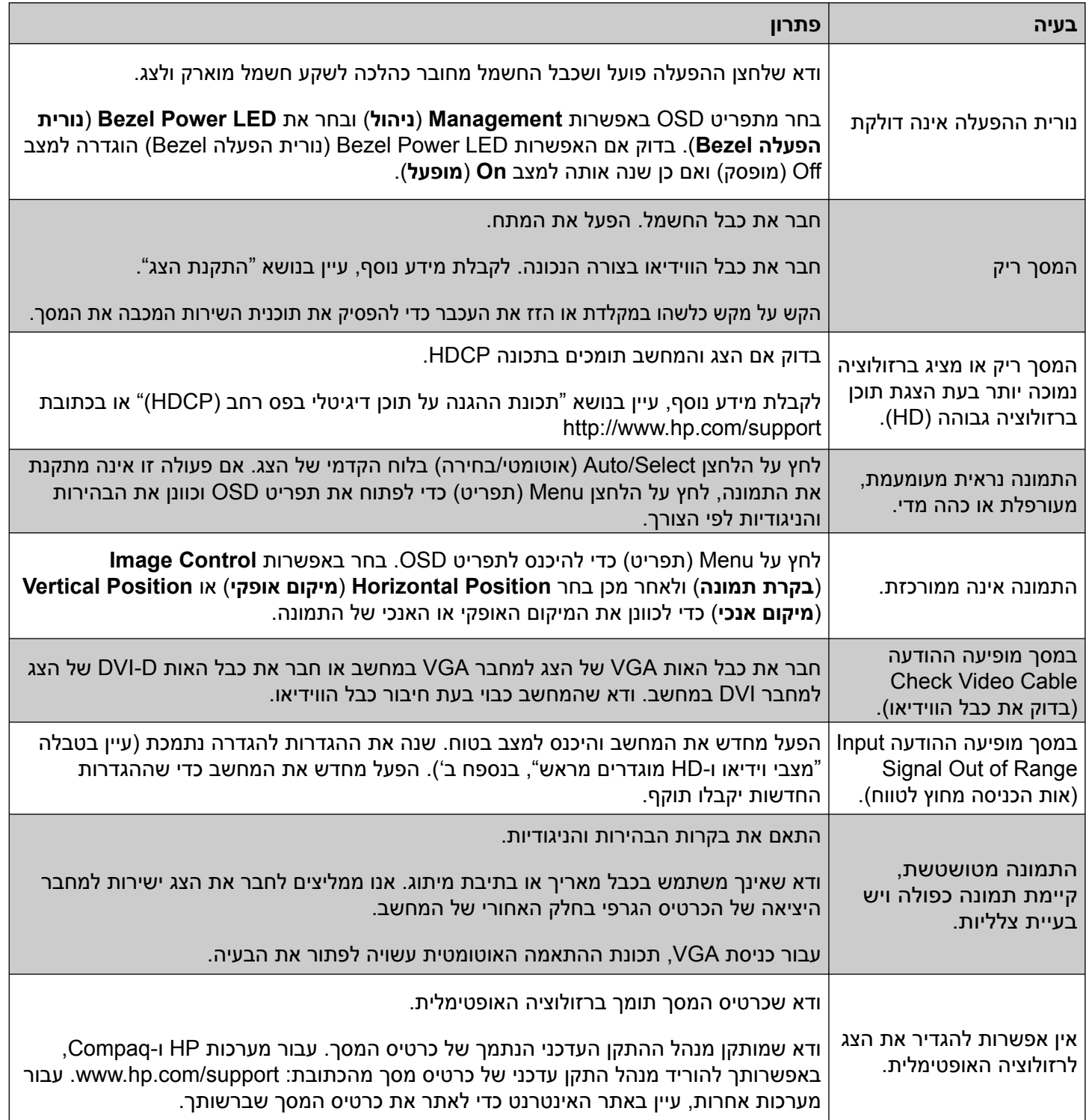

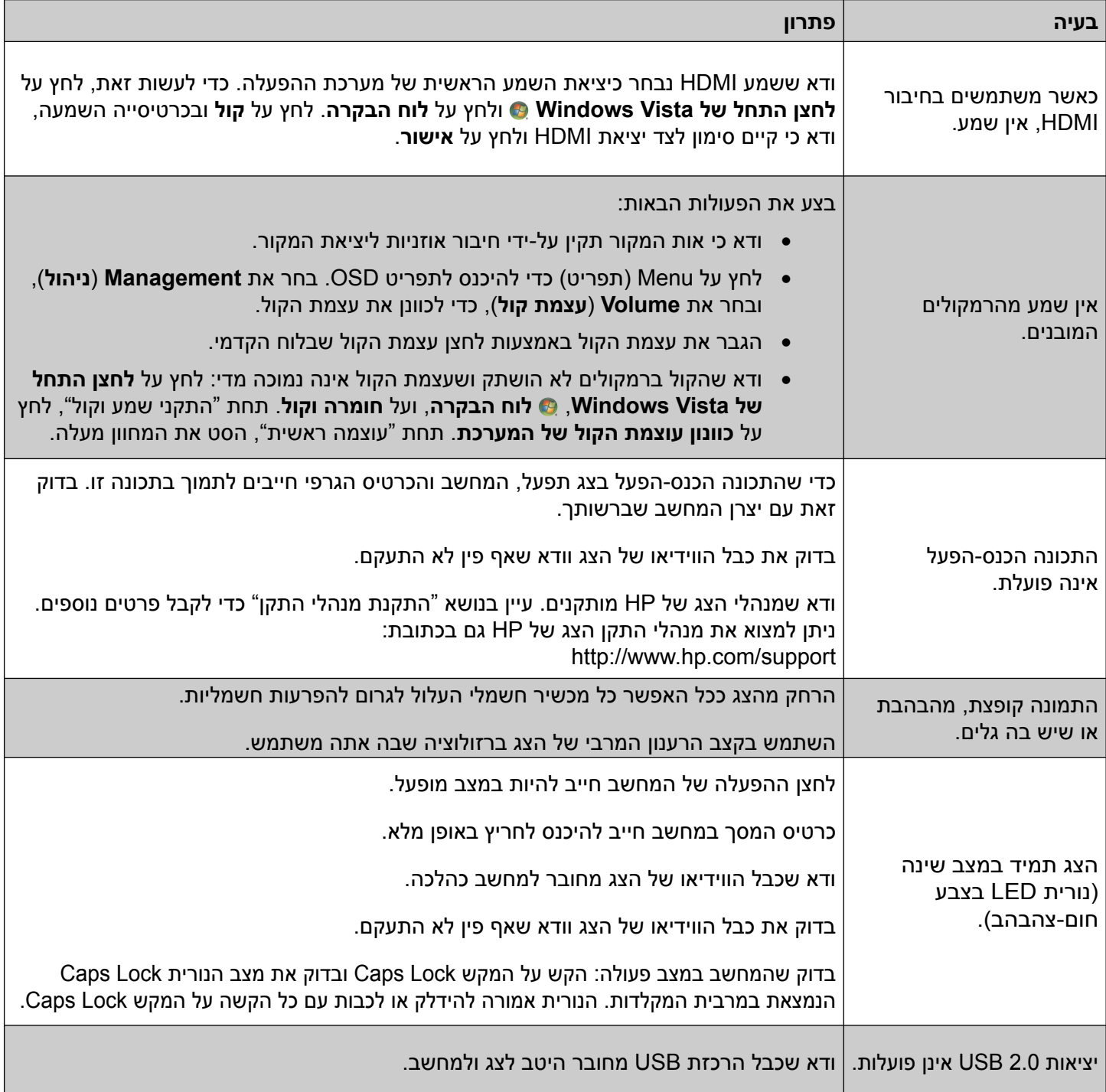

# **קבלת תמיכה מ-com.hp**

בטרם תפנה לשירות הלקוחות, עיין בדף התמיכה הטכנית של HP בכתובת: http://www.hp.com/support

בחר מדינה או אזור ולאחר מכן עקוב אחר הקישורים לדף התמיכה בצג שברשותך.

### **לפני הפנייה לתמיכה הטכנית**

אם אין באפשרותך לפתור בעיה באמצעות העצות בסעיף לפתרון בעיות, ייתכן שיש צורך לפנות לתמיכה הטכנית. לקבלת פרטים לפנייה לתמיכה הטכנית, עיין בתיעוד המודפס הנלווה לצג. לפני הפנייה, הכן את הפרטים הבאים:

- מספר הדגם של הצג (נמצא על התווית בצד האחורי של הצג) •
- המספר הסידורי של הצג (נמצא על התווית בצד האחורי של הצג או בתפריט המידע של תפריט OSD(
	- תאריך הרכישה בחשבונית •
	- התנאים שבהם התעוררה הבעיה
		- הודעות השגיאה שהופיעו
			- תצורת החומרה •
	- השם והגירסה של החומרה והתוכנה שבהן אתה משתמש •

#### **איתור תווית הדירוג**

תווית הדירוג בצג כוללת את מספר המוצר והמספר הסידורי. מספרים אלה עשויים להיות נחוצים בעת הפנייה לחברת HP בעניין דגם הצג שברשותך.

תווית הדירוג נמצאת על גב הצג.

# **ב**

#### **מפרט טכני**

<span id="page-34-0"></span>כל המפרטים מייצגים את המפרטים הטיפוסיים שמספקות יצרניות הרכיבים של HP ;הביצועים בפועל עשויים להיות ברמה גבוהה או נמוכה יותר.

# **צגי LCD מבית HP**

<span id="page-34-1"></span>גימור פני המסך: חומר מקטב מונע השתקפות עם ציפוי קשה

מחברי כניסה:

- מחבר VGA) בדגמים נבחרים) •
- מחבר DVI-D 24-pin D-type (בדגמים נבחרים בלבד)
	- מחבר HDMI) בדגמים נבחרים) •

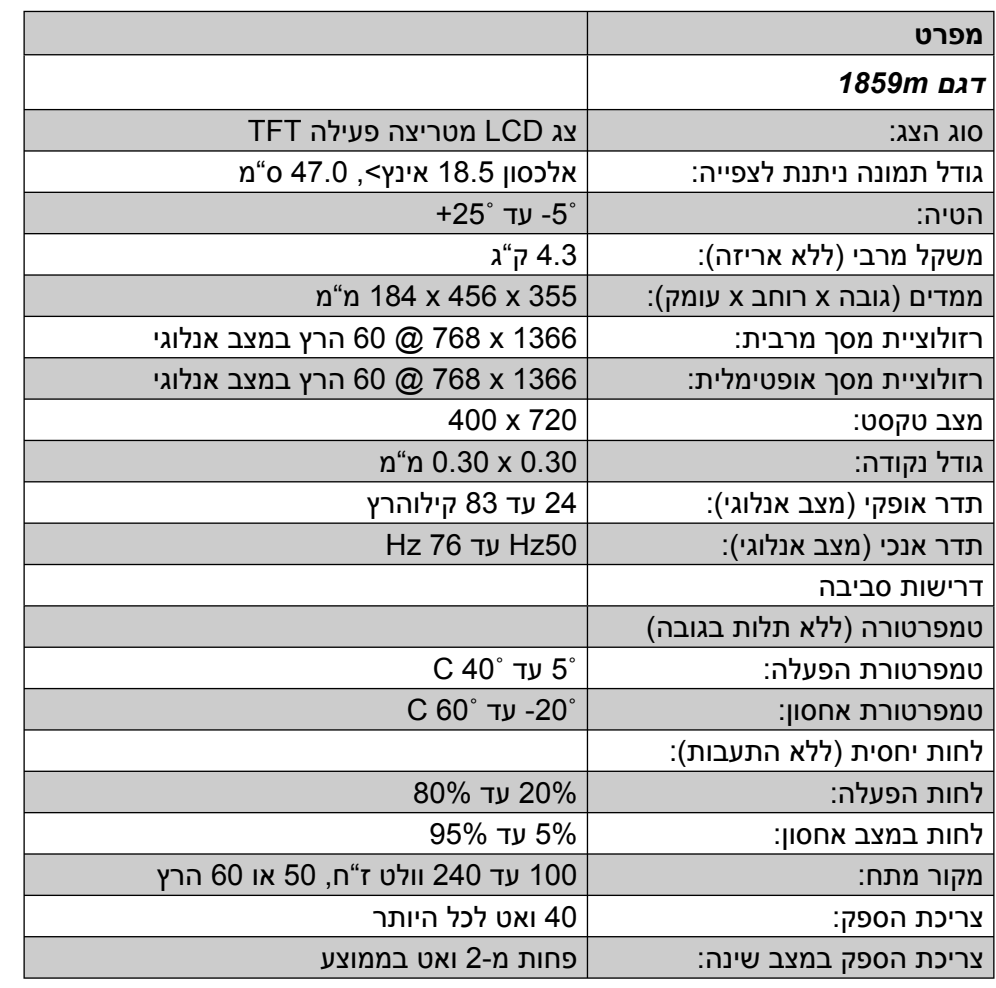

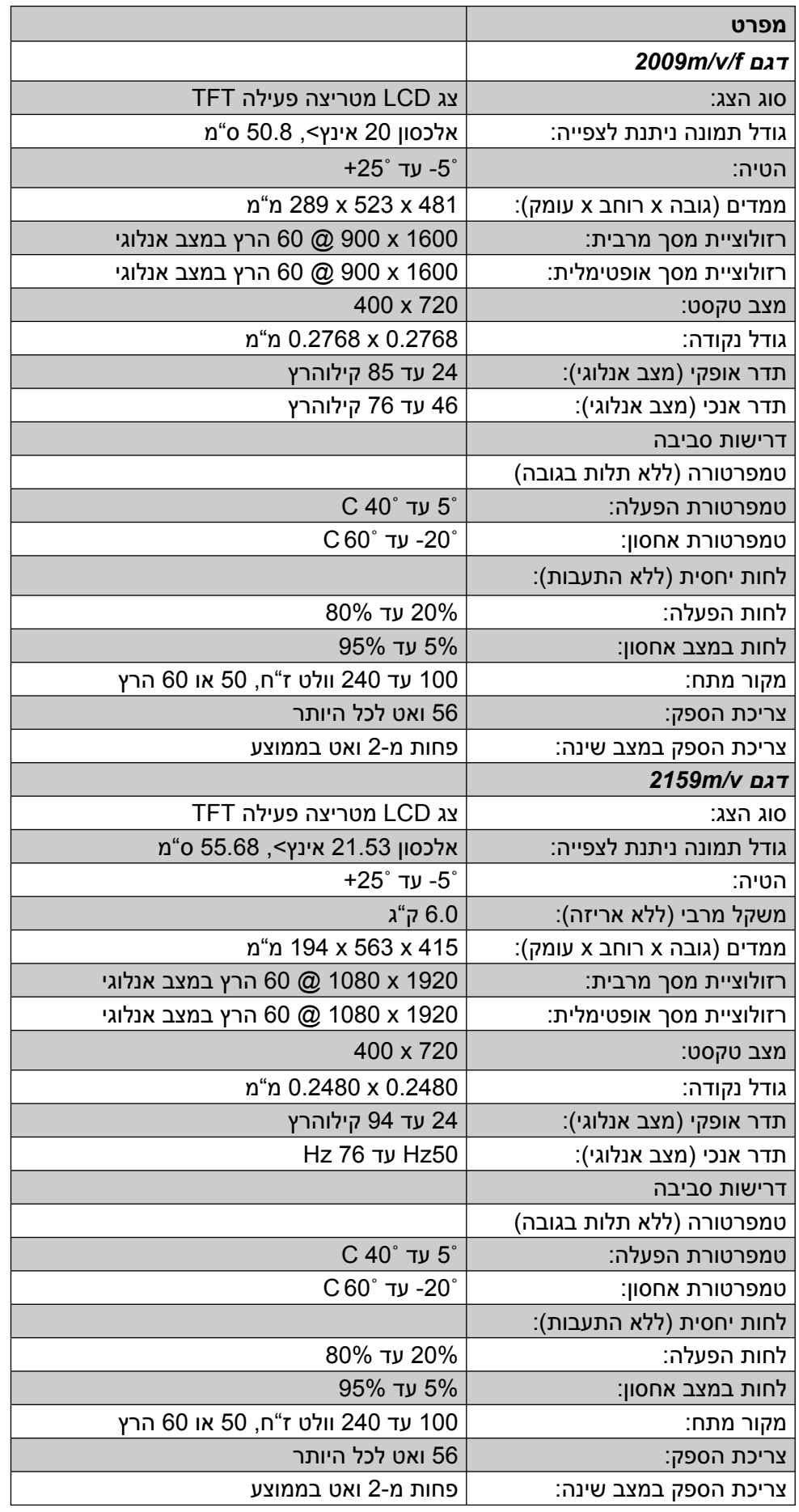

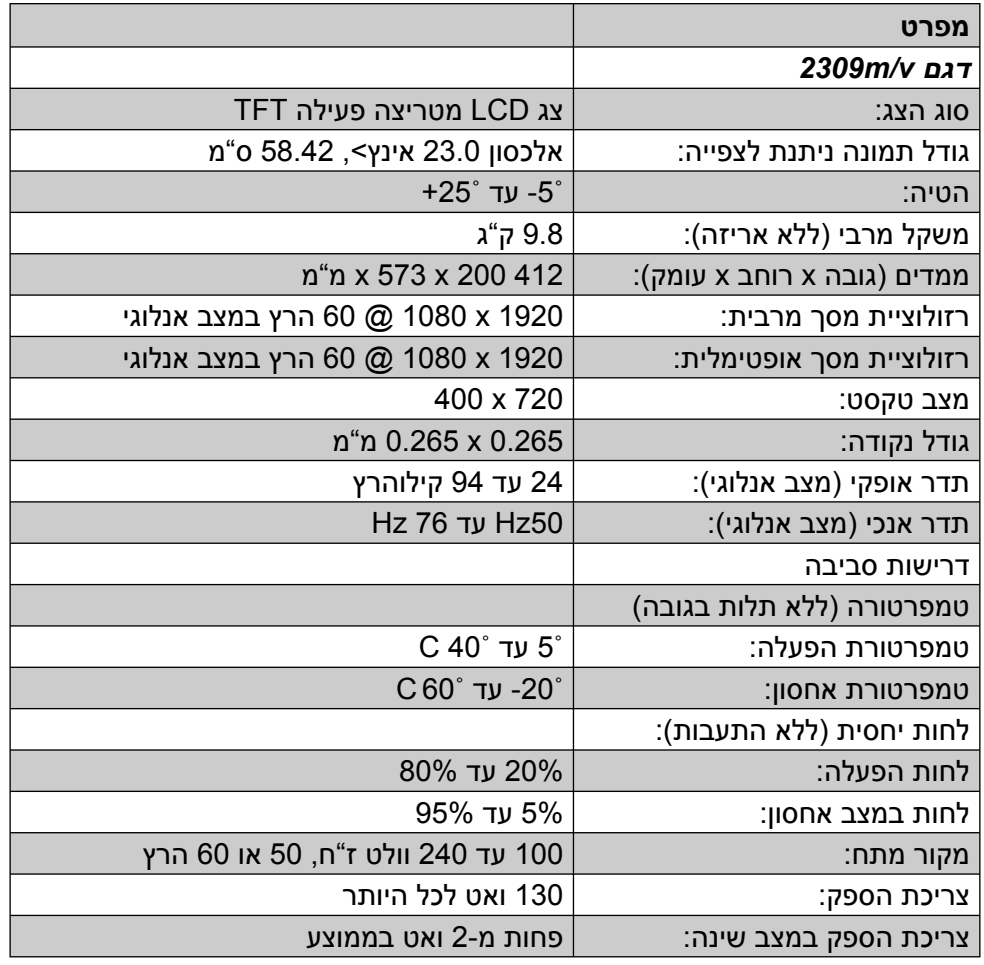

## **מצבי וידיאו ו-HD מוגדרים מראש**

<span id="page-37-0"></span>צג זה מזהה באופן אוטומטי מצבי כניסת וידיאו קבועים מראש בהם התמונה תופיע ממורכזת בגודל המתאים במסך.

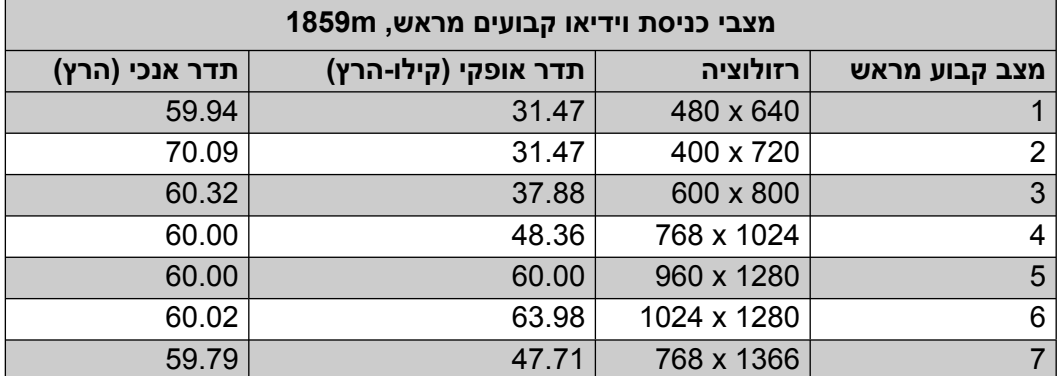

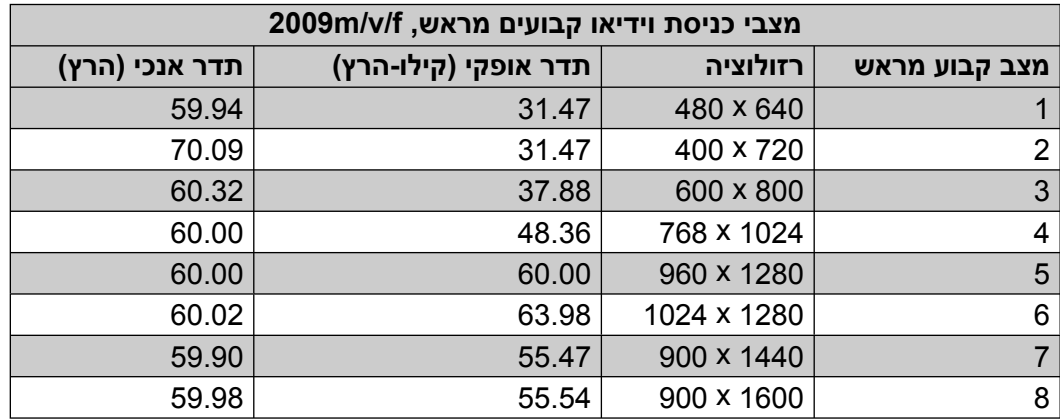

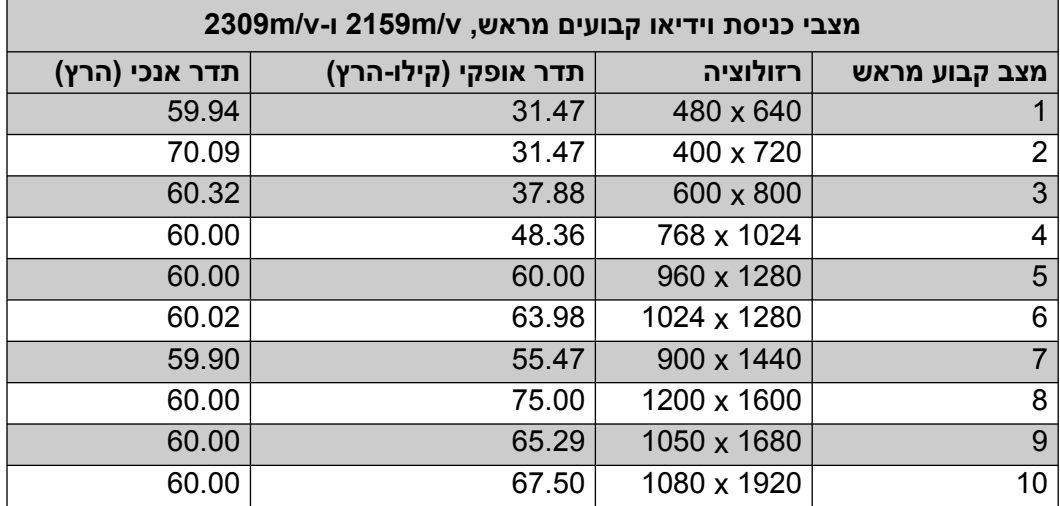

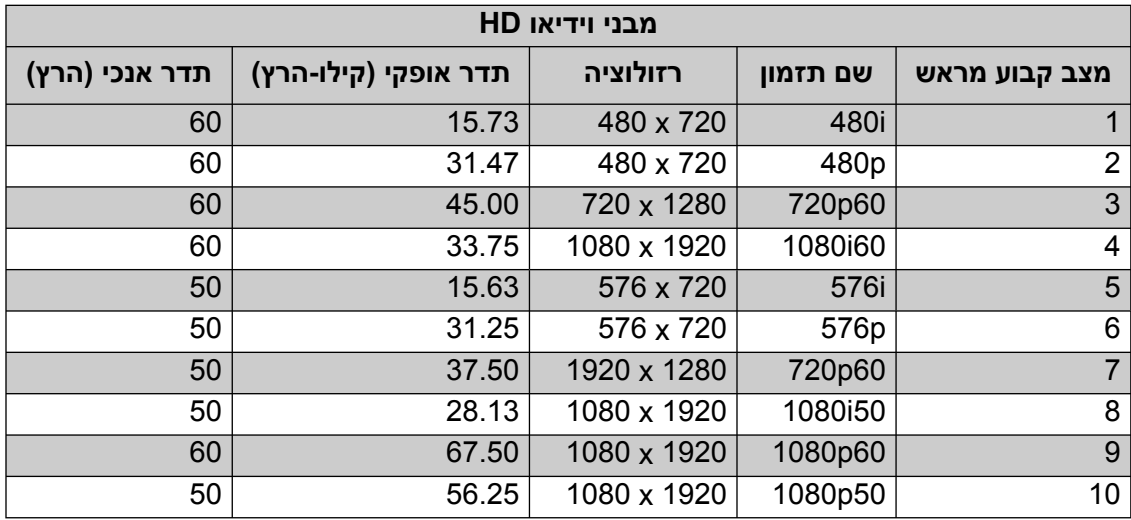

# **מדיניות האיכות והפיקסלים של צגי LCD**

צג ה-LCD מבית HP עושה שימוש בטכנולוגיה מדויקת מאוד ומיוצר לפי תקנים מחמירים כדי לסייע בקבלת ביצועים ללא רבב. למרות זאת, ייתכן שבמסך יהיו פגמים קוסמטיים קלים שיופיעו כנקודות בהירות או כהות. תופעה זו נפוצה בכל צגי ה-LCD המשמשים במוצרים שמספקות רוב החברות והיא אינה ייחודית לצג ה-LCD של HP. פגמים קלים אלה נגרמים כתוצאה מפיקסלים או מתת-פיקסלים (אחד או יותר) פגומים.

- פיקסל מורכב מתת-פיקסל אחד בצבע אדום, אחד בצבע ירוק ואחד בצבע כחול. •
- פיקסל פגום שלם יהיה תמיד במצב מופעל (נקודה בהירה על רקע כהה) או במצב מופסק (נקודה כהה על רקע בהיר). התופעה הראשונה בולטת יותר מהשנייה.
	- תת-פיקסל פגום (פגם בנקודה) בולט פחות מפיקסל מלא פגום, הוא קטן יותר והוא יבלוט רק ברקע מסוים מאוד. •

כדי לאתר פיקסלים פגומים, יש לצפות במסך בתנאי הפעלה רגילים ובמצב הפעלה רגיל, ברזולוציה ובזמן רענון נתמכים ובמרחק של כחצי מטר.

אנחנו מצפים כי במהלך הזמן תמשיך התעשיה לשפר את יכולתה לייצר צגים בעלי מספר פגמים קוסמטיים נמוך יותר, ואנחנו נתאים את ההנחיות בהתאם לשיפורים.

> לקבלת פרטים נוספים על צג ה-LCD מבית HP, עיין באתר האינטרנט של חברת HP בכתובת: **<http://www.hp.com/support>**

#### **דרישות ערכת הכבל החשמלי**

ספק הכוח כולל יחידת מיתוג מתח אוטומטית (ALS(. תכונה זו מאפשרת לצג לפעול עם מתחי כניסה של 110 עד 240 וולט ז"ח, 50 עד 60 הרץ, 1.5 אמפר.

כבל החשמל המסופק עם הצג (כבל גמיש או תקע לשקע קיר) עונה לדרישות השימוש במדינה/אזור בהם נרכש הציוד.

אם מתעורר הצורך בערכת כבל חשמלי עבור מדינה אחרת או אזור אחר, יש לרכוש כבל חשמלי מאושר לשימוש באותה מדינה או באותו אזור.

המתח הנקוב של כבל החשמל חייב להתאים למוצר על פי המתח והזרם המופיעים בתווית הערכים החשמליים הנקובים של המוצר. דירוג המתח והזרם של הכבל יהיה גדול מדירוג המתח והזרם המצוין על המוצר. בשאלות על סוג הכבל החשמלי שבו יש להשתמש, פנה לספק השירות המורשה מטעם חברת HP.

כבל החשמל יעבור בנתיב שבו לא ידרכו או ילחצו עליו פריטים המונחים עליו או מולו. תשומת לב מיוחדת יש להקדיש לתקע, לשקע החשמל ולנקודה ממנה יוצא הכבל מהמוצר.

# **הודעות מטעם סוכנויות רגולציה**

#### **הודעה מטעם ה-FCC**

<span id="page-40-0"></span>בדיקת מכשיר זה העלתה כי הוא עומד בהגבלות B Class לגבי התקן דיגיטלי, בהתאם לסעיף 15 של תקנות ה-FCC. הגבלות אלה נועדו לספק הגנה סבירה מפני השפעה מזיקה בהתקנה ביתית. מכשיר זה מפיק אנרגיית תדר רדיו, משתמש בה ועשוי להקרין אותה. אם התקנת המכשיר והשימוש בו ייעשו בניגוד להנחיות, הוא עלול לגרום להפרעות מזיקות בתקשורת רדיו. עם זאת, אין כל ערובה לכך שלא תתרחש הפרעה בהתקנה מסוימת. אם מכשיר זה יגרום להפרעה בקליטת שידורי רדיו או טלוויזיה, דבר שאפשר לקבוע על-ידי כיבוי המכשיר והפעלתו, רצוי לנסות ולתקן את ההפרעה באמצעות אחת או יותר מהפעולות הבאות:

- כוון שוב את אנטנת הקליטה, או הצב אותה במיקום אחר.
	- הגדל את המרחק בין המכשיר למקלט. •
- חבר את המכשיר לשקע חשמלי שונה מזה שאליו מחובר המקלט.
	- פנה לסוכן או לטכנאי רדיו/טלוויזיה מנוסה בבקשת עזרה. •

#### **שינויים**

ה-FCC מחייב להודיע למשתמש שכל שינוי או התאמה הנעשים במכשיר זה, שאינם מאושרים באופן מפורש על-ידי חברת Packard-Hewlett, עלולים לשלול מהמשתמש את הרשות להפעיל את הציוד.

#### **כבלים**

החיבורים למכשיר זה חייבים להתבצע באמצעות כבלים מסוככים, עם כיסויי מחברים מתכתיים כנגד הפרעות בתדר רדיו או הפרעות אלקטרומגנטיות (EMI/RFI (בהתאם לכללים ולתקנות שנקבעו על-ידי ה-FCC.

### **הצהרת תאימות עבור מוצרים המשווקים עם סמל FCC, בארה"ב בלבד**

המכשיר עומד בחלק 15 של כללי FCC. הפעלת המכשיר כפופה לשני התנאים הבאים: (1) המכשיר לא יגרום להפרעה מזיקה, ו-(2) המכשיר חייב לקבל כל הפרעה שתיקלט, כולל הפרעה שעשויה לגרום פעולה לא רצויה.

בשאלות הנוגעות למוצר יש לפנות אל:

Hewlett-Packard Company

P. O. Box 692000, Mail Stop 530113

Houston, Texas 77269-2000

*לחלופין*

התקשר אל: 1-800-474-6836

בשאלות הנוגעות להצהרת FCC, יש לפנות אל:

Hewlett-Packard Company

P. O. Box 692000, Mail Stop 510101

Houston, Texas 77269-2000

*לחלופין*

התקשר אל: 1-281-514-3333

כדי לזהות את המוצר, עיין במספר החלק, במספר הסדרה או במספר הדגם המופיעים על המוצר.

## **סילוק חומרים**

מוצר HP זה מכיל כספית הנמצאת בנורת הפלורסנט שבצג ה-LCD, אשר מחייבת טיפול מיוחד בסיום חיי המוצר.

הסילוק של חומר זה מבוקר ברגולציה עקב שיקולים של הגנת הסביבה. למידע סילוק או מיחזור, פנה לרשויות המקומיות או אל .(EIA) (http://www.eiae.org - איחוד יצרניות האלקטרוניקה) Electronic Industries Alliance

#### **חומרים כימיים**

אנו ב-HP נטלנו על עצמנו את המחויבות לספק ללקוחותינו מידע על אודות חומרים כימיים הכלולים במוצרינו, לצורך עמידה בדרישות החוק הישימות, כגון REACH) תקנה 1907/2006 EC של הפרלמנט והמועצה האירופית). דוח הכולל מידע החומרים http://www.hp.com/go/techcenter/wireless :ב מופיע זה במוצר הנמצאים הכימיים

# **הודעה של ממשלת קנדה**

מכשיר דיגיטלי בסיווג B Class זה עונה לכל דרישות התקנות של מדינת קנדה הנוגעות לגרימת הפרעות.

# **Avis Canadien**

Cet appareil numérique de la classe B respecte toutes les exigences du Règlement sur le matériel brouilleur du Canada.

#### **הודעת רגולציה מטעם האיחוד האירופי**

מוצר זה תואם להנחיות האיחוד האירופי הבאות:

- הנחיה בנושא מתח נמוך EC2006/95/
	- EMC 2004/108/EC הנחיה •

התאימות להנחיות אלה מחייבת עמידה בתקנים האירופיים המופיעים בהצהרת התאימות של האיחוד האירופי, שיצאה לאור על-ידי חברת Packard-Hewlett עבור מוצר זה או משפחת מוצרים זו.

תאימות זו מצוינת בסימון התאימות הבא המופיע על המוצר:

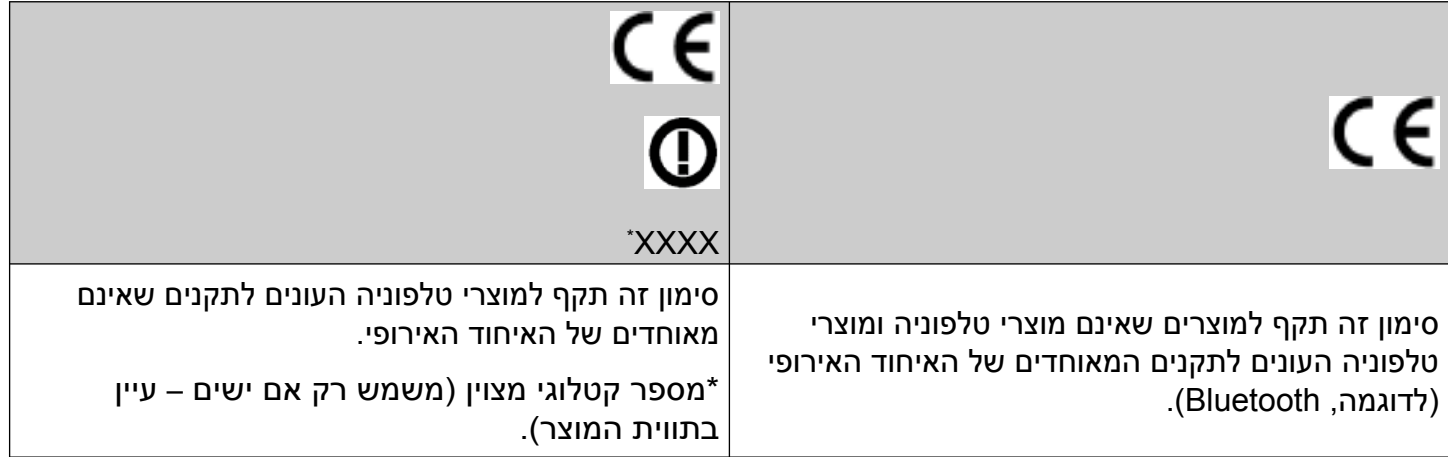

Hewlett-Packard GmbH, HQ-TRE, Herrenberger Straße 140, 71034 Böblingen, Germany

#### **סילוק פסולת ציוד על-ידי משתמשים במשקי בית פרטיים באיחוד האירופי**

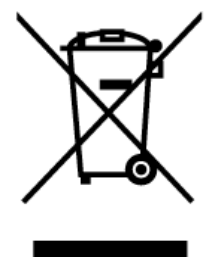

הסמל המופיע על המוצר או על האריזה שלו מציין שאין לסלק את המוצר יחד עם הפסולת הביתית. במקום זאת, אחריותך היא לסלק את ציוד הפסולת על ידי מסירת הציוד לנקודות איסוף המיועדות לכך, לשם מיחזור פסולת הציוד החשמלי והאלקטרוני. האיסוף והמיחזור של ציוד הפסולת הנעשים בנפרד בעת הסילוק, יסייעו בשמירה על המשאבים הטבעיים ויבטיחו שמיחזור הציוד ייעשה באופן המגן על בריאות האדם והסביבה. למידע נוסף על נקודות איסוף של ציוד פסולת למיחזור, יש להתקשר למשרדי השלטון המקומי, שירות סילוק הפסולת הביתית, או החנות בה רכשת את הציוד.

#### **הודעה למשתמשים ביפן**

この装置は、情報処理装置等電波障害自主規制協議会 (VCCI) の基準 に基づくクラスB情報技術装置です。この装置は、家庭環境で使用すること を目的としていますが、この装置がラジオやテレビジョン受信機に近接して 使用されると、受信障害を引き起こすことがあります。 取扱説明書に従って正しい取り扱いをして下さい。

#### **הודעה למשתמשים ביפן בדבר כבלים חשמליים**

製品には、同梱された電源コードをお使い下さい。 同梱された電源コードは、他の製品では使用出来ません。

#### **הודעה למשתמשים ביפן בדבר תכולת חומרים**

דרישה רגולטורית של מדינת יפן, המוגדרת במפרט 2005 -0950,C-JIS, מחייבת את היצרנים לצרף הצהרת הרכב מכשיר עבור קטגוריות מסוימות של מוצרים אלקטרוניים שהוצעו למכירה אחרי ה1- ביולי, .2006 להצגת הצהרת החומרים לפי www.hp.com/go/jisc0950 באתר בקר ,זה מוצר של JIS-C-0950

> 2005年、日本における製品含有表示方法、JISC0950が公示されました。 製造事業者は、2006年7月1日以降に販売される電気·電子機器の特定 化学物質の含有に付きまして情報提供を義務付けられました。製品の部材 表示に付きましては、www.hp.com/go/jisc0950 を多照してください。

#### **הודעה של מדינת קוריאה**

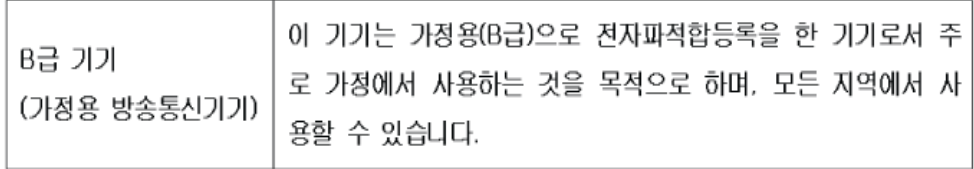

# **EPA ENERGY STAR® תאימות**

מוצרים הנושאים את הלוגו של RSTAR ENERGY על האריזה עומדים בתקן ההנחיות RSTAR ENERGY של הסוכנות האמריקנית להגנת הסביבה לנושא יעילות שימוש בחשמל.

מוצרים המסומנים בתווית RSTAR ENERGY מתוכננים כך שיצרכו פחות חשמל, יסייעו לך לחסוך בהוצאות עבור צריכת חשמל ויסייעו להגן על הסביבה.

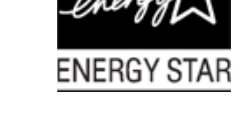

RSTAR ENERGY הוא סימן מסחרי רשום בבעלות ממשלת ארה"ב.

# **תוכנית המיחזור של חברת HP**

חברת HP מציעה תוכניות להחזרת חומרים שסיימו את מחזור חייהם עבור חומרה מתוצרת חברת HP ויצרנים נוספים במספר אזורים גיאוגרפיים.

התנאים והזמינות של תוכניות אלה משתנה לפי האזור הגיאוגרפי, עקב הבדלים בדרישות הרגולטוריות ובדרישות המקומיות של הלקוחות. לקבלת פרטים על תוכנית המיחזור של חברת HP, עיין באתר האינטרנט של חברת HP בכתובת:

**<http://www.hp.com/recycle>**

#### The Table of Toxic and Hazardous Substances/Elements and their Content

as required by China's

Management Methods for Controlling Pollution by Electronic Information Products

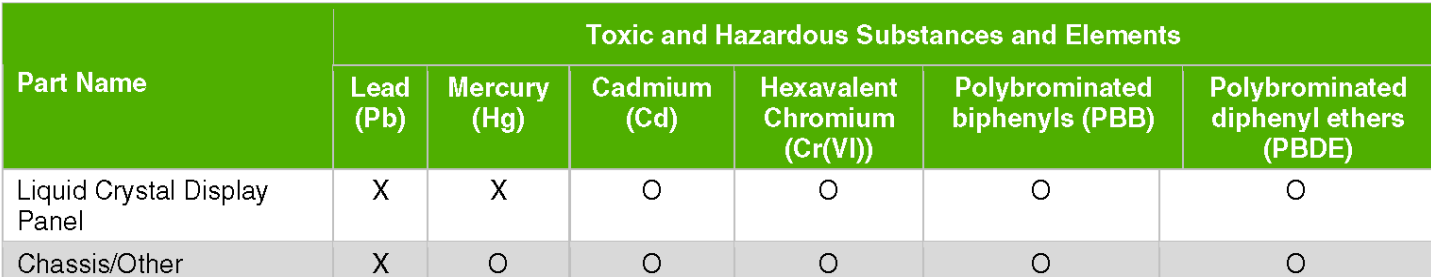

O: Indicates that this toxic or hazardous substance contained in all of the homogeneous materials for this part is below the limit requirement in SJ/T11363-2006.

X: Indicates that this toxic or hazardous substance contained in at least one of the homogeneous materials used for this part is above the limit requirement in SJ/T11363-2006.

All parts named in this table with an "X" are in compliance with the European Union's RoHS Legislation - "Directive 2002/95/EC of the European Parliament and of the Council of 27 January 2003 on the restriction of the use of certain hazardous substances in electrical and electronic equipment".

Note: The referenced Environmental Protection Use Period Marking was determined according to normal operating use conditions of the product such as temperature and humidity.

> 产品中有毒有害物质或元素的名称及含量 根据中国《电子信息产品污染控制管理办法》

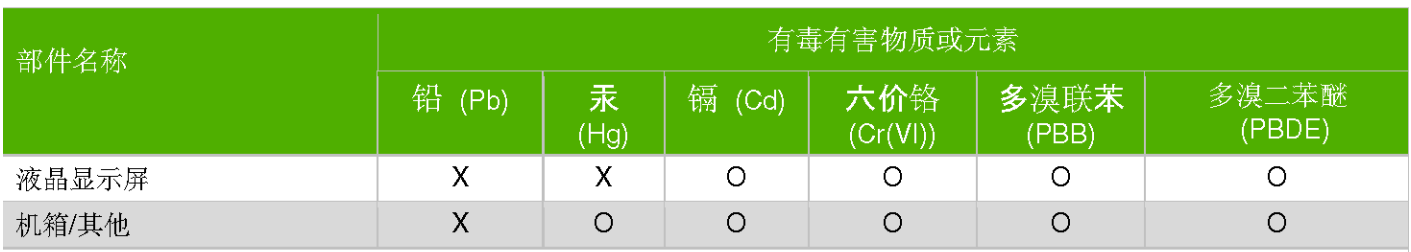

O: 表示该有毒有害物质在该部件所有均质材料中的含量均在SJ/T11363-2006标准规定的限量要求以下。

X: 表示该有毒有害物质至少在该部件的某一均质材料中的含量超出SJ/T11363-2006 标准规定的限量要求。

表中标有"X"的所有部件都符合欧盟 RoHS 法规

"欧洲议会和欧盟理事会 2003 年 1 月 27 日关于电子电器设备中限制使用某些有害物质的 2002/95/EC 号指令"

注:环保使用期限的参考标识取决于产品正常工作的温度和湿度等条件

Part number: 507981-BB1